# sartorius

**Руководство по эксплуатации**

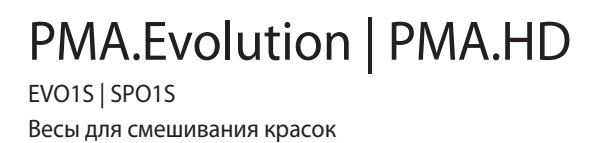

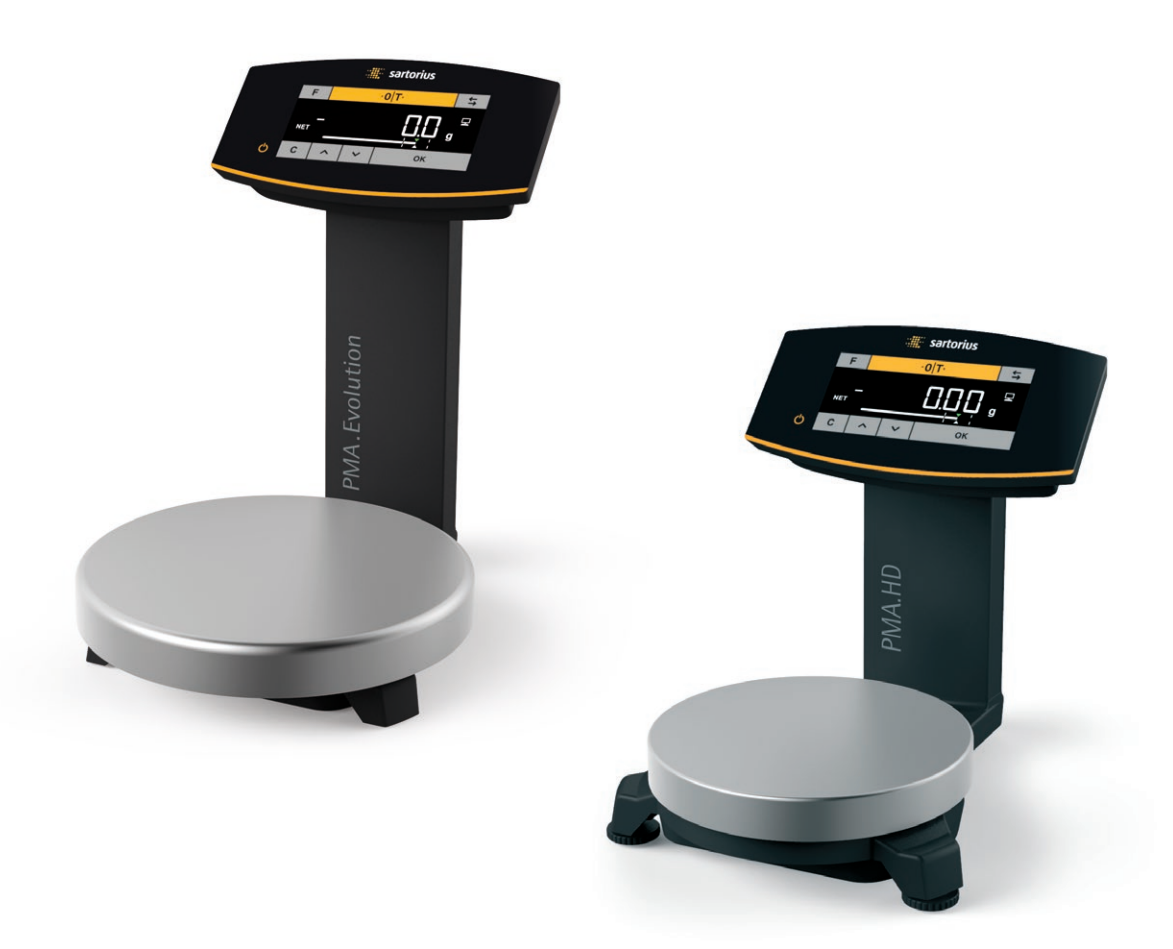

1000047793

## Содержание

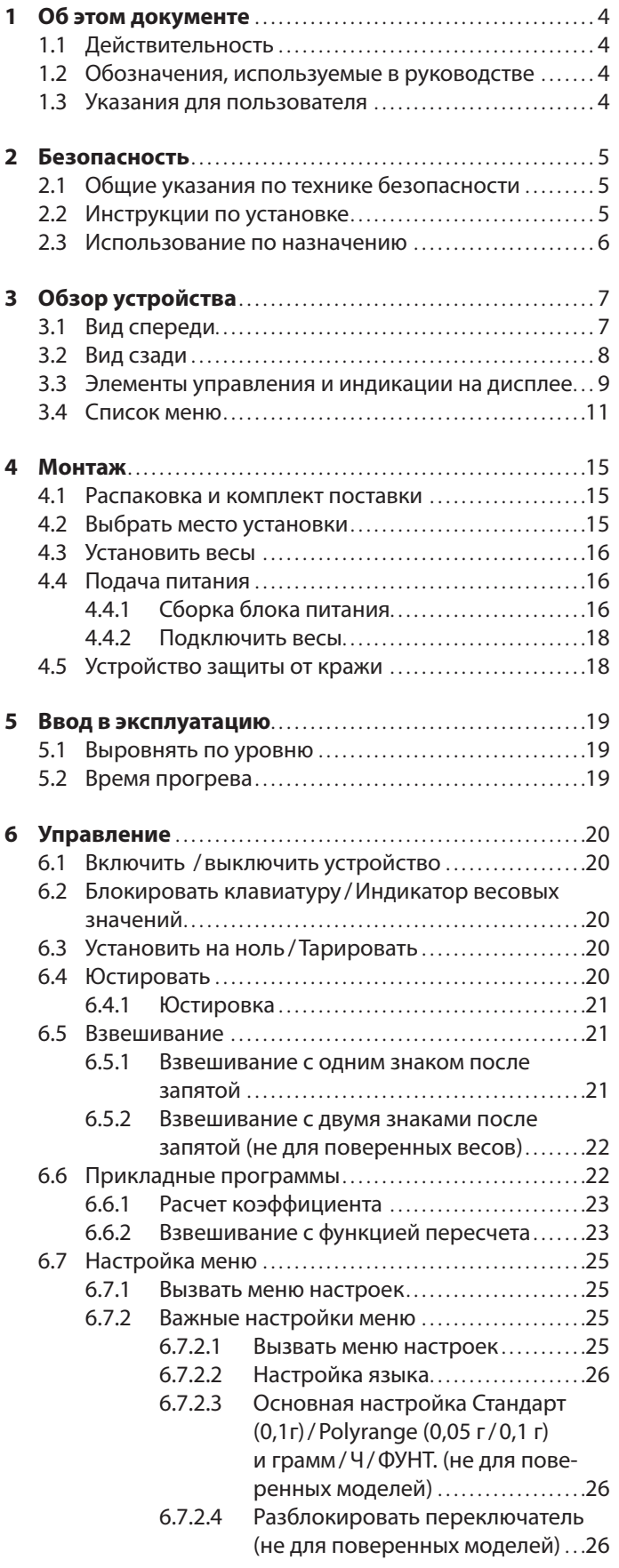

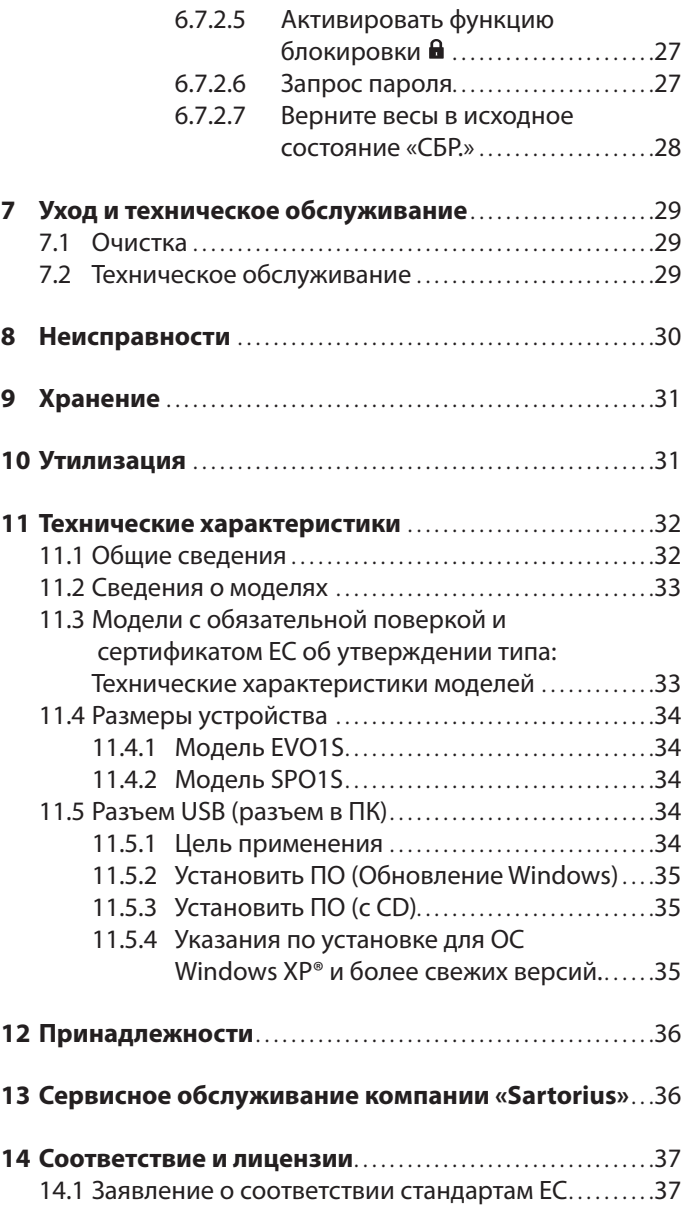

## <span id="page-3-0"></span>1 Об этом документе

## **1.1 Действительность**

Данное руководство по эксплуатации действительно для весов для смешивания красок модельного ряда:

- − EVO1S
- − SPO1S

### **1.2 Обозначения, используемые в руководстве**

Части текста, содержащие указания или прямое предупреждение об опасности, обозначены в данном Руководстве по монтажу следующим образом:

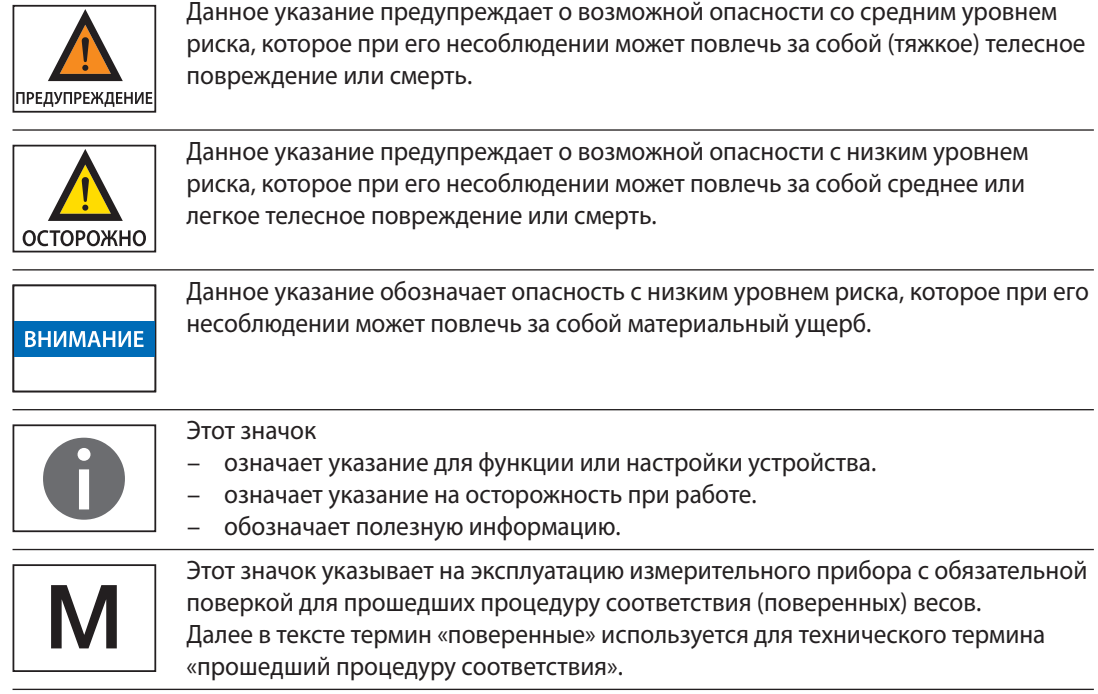

Кроме того, в руководстве используются следующие обозначения:

- − Данным символом обозначены перечни.
- Данным символом обозначены тексты, содержащие указания о последовательности действий.
- $\triangleright$  Данным символом обозначены результаты действий.

## **1.3 Указания для пользователя**

Рисунки в данном руководстве базируются на модели PMA.Evolution (EVO1S).

## <span id="page-4-0"></span>2 Безопасность

## **2.1 Общие указания по технике безопасности**

- − Данные весы соответствуют директивам Европейского Союза и стандартам (см. [Глава «11 Технические характеристики», страница 32\)](#page-31-1). Ненадлежащее использование может привести к травмам персонала или к повреждению оборудования. При ненадлежащей установке или эксплуатации весов гарантийные обязательства изготовителя теряют свою силу.
- − Перед первой эксплуатацией устройства внимательно и полностью прочитайте настоящее Руководство. Прежде всего соблюдайте соответствующие правила техники безопасности.
- − При использовании устройства в условиях окружающей среды с повышенными требованиями безопасности соблюдайте правила и нормы, действующие в вашей стране.
- − Необходимо обеспечить постоянный свободный доступ к устройствам и весам.

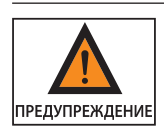

#### **Опасность взрыва!**

Не применяйте весы во взрывоопасных зонах.

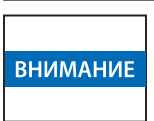

Указанное на корпусе блока питания значение напряжения должно соответствовать напряжению местной электросети.

## **2.2 Инструкции по установке**

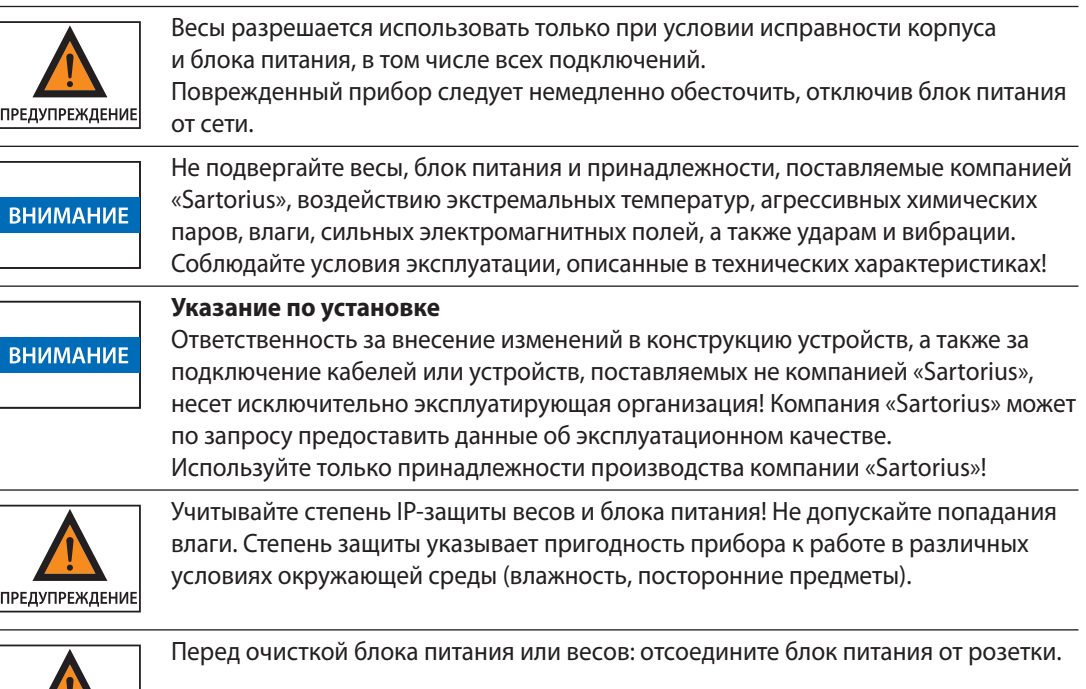

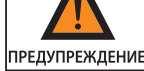

предупреждение

**ВНИМАНИЕ** 

Весы разрешается открывать только специалистам, прошедшим обучение в компании «Sartorius».

Вскрывать блок питания запрещено.

**Предупреждение об опасностях, возникающих при установке и эксплуатации прибора**

<span id="page-5-0"></span>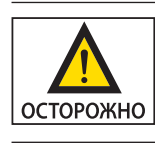

Кабель необходимо прокладывать так, чтобы об него никто не споткнулся.

**Опасность повреждения весов!**

Запрещается закрывать емкость с красками молотком, пока она находится на чаше весов.

Перед тем как закрыть емкость для красок, поставьте ее на твердую устойчивую поверхность.

Соблюдайте дополнительные указания по безопасности и факторам риска, приведенные в следующих главах.

## **2.3 Использование по назначению**

Эти весы предназначены исключительно для смешивания красок и лаков вне взрывоопасных зон. Для взвешивания материалов следует использовать соответствующие емкости.

Весами можно управлять с клавиатуры в автономном режиме и через установленное на ПК прикладное ПО (напр., приложение для смешивания красок производителя лака).

## <span id="page-6-0"></span>Обзор устройства

## **3.1 Вид спереди**

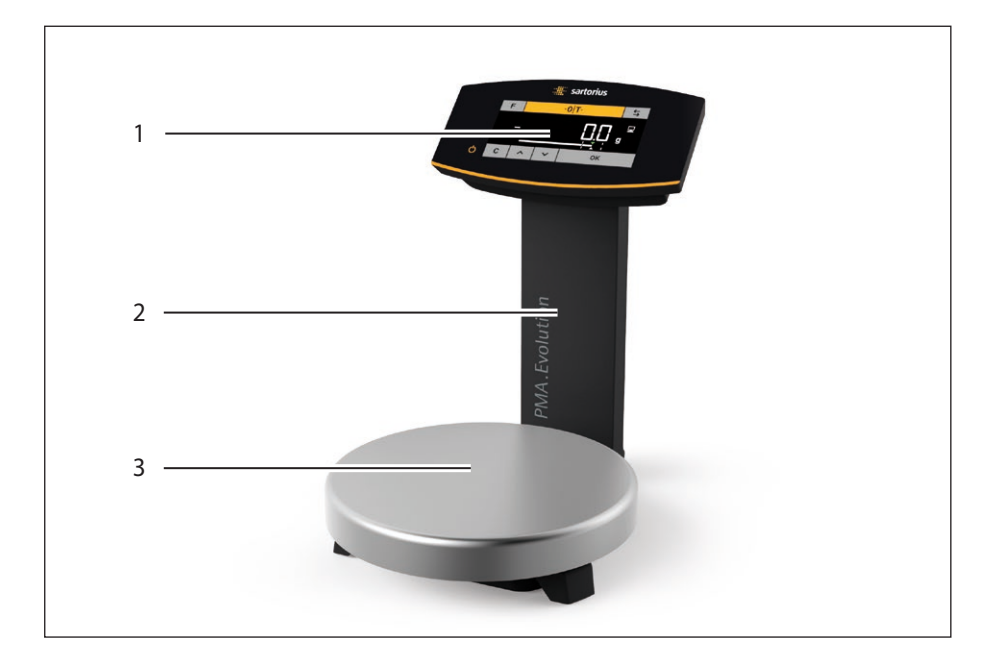

## **Поз. Наименование**

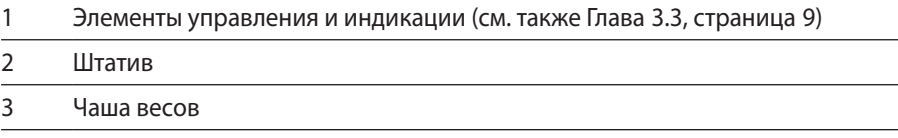

## <span id="page-7-0"></span>**3.2 Вид сзади**

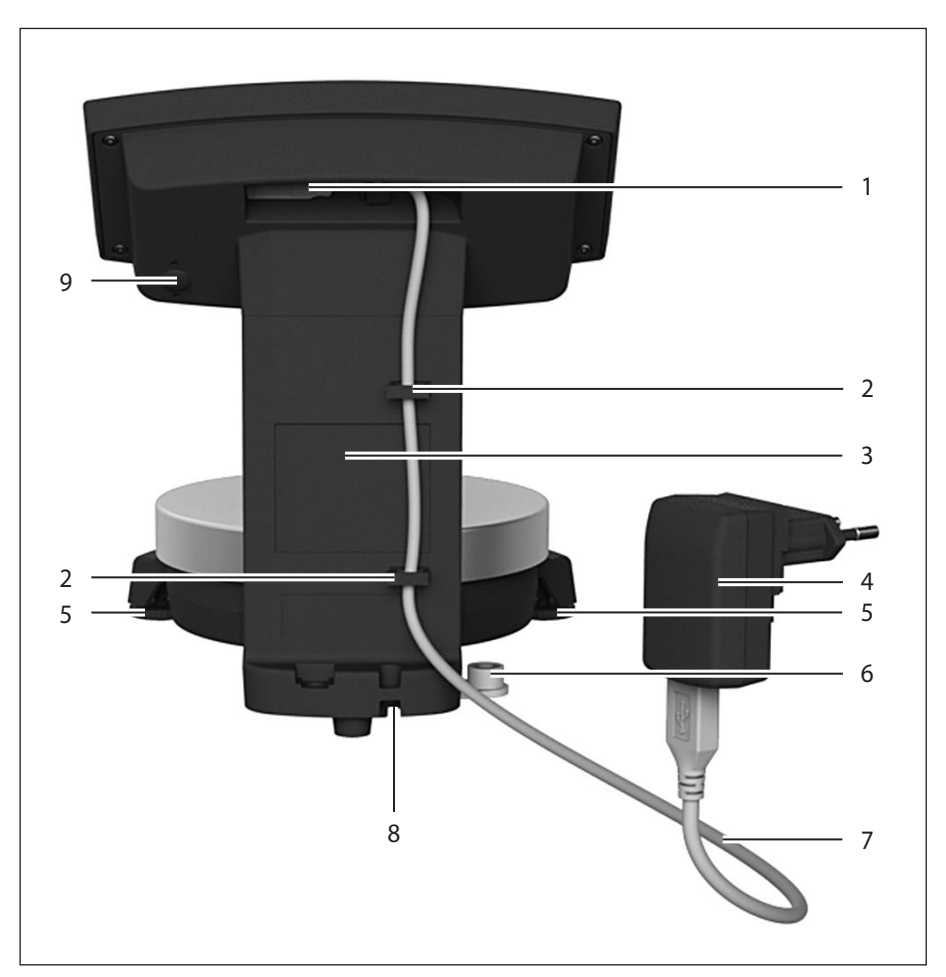

#### **Поз. Наименование**

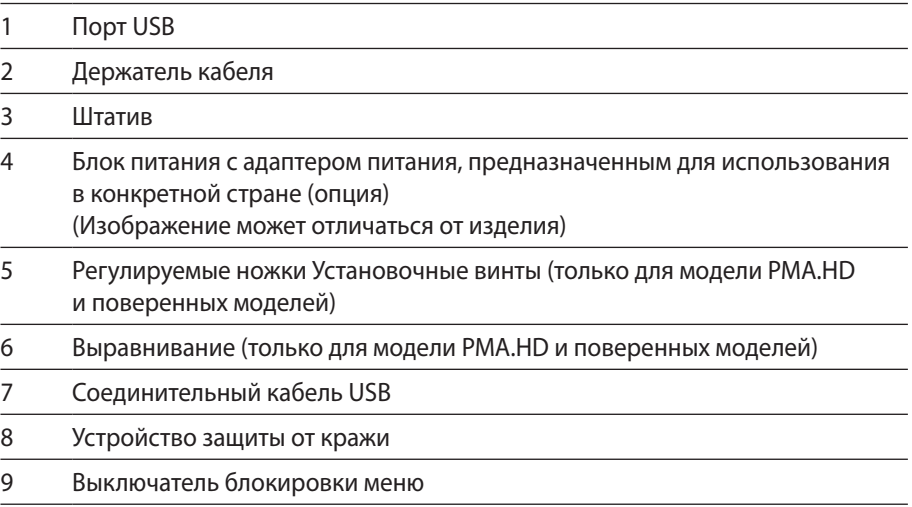

## <span id="page-8-1"></span>**3.3 Элементы управления и индикации на дисплее**

<span id="page-8-0"></span>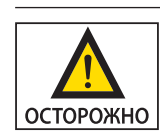

**Устройство может быть повреждено острыми предметами или предметами с острыми краями (например, шариковой ручкой)!**

− Клавиши на сенсорном экране нажимайте только легкими прикосновениями кончиков пальцев.

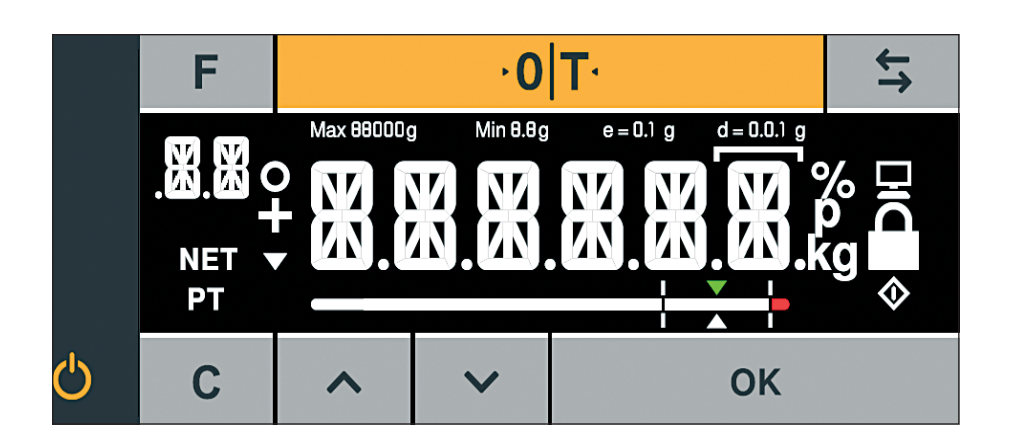

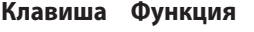

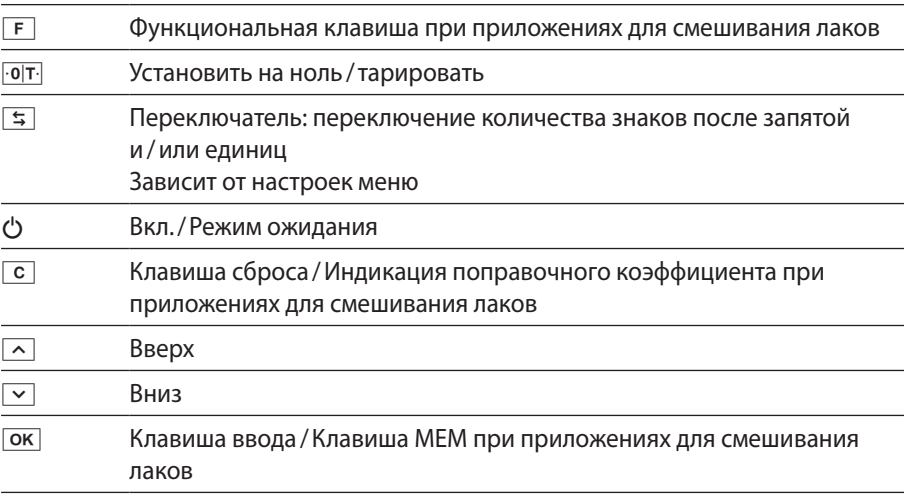

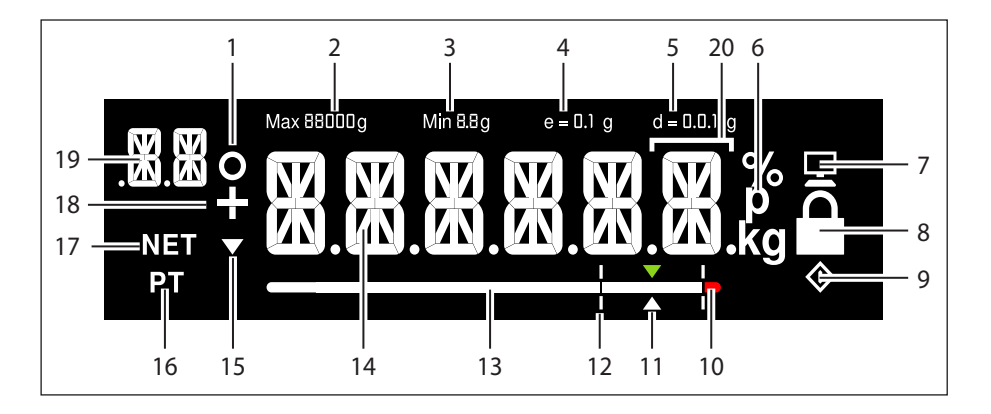

## **Поз. Функция**

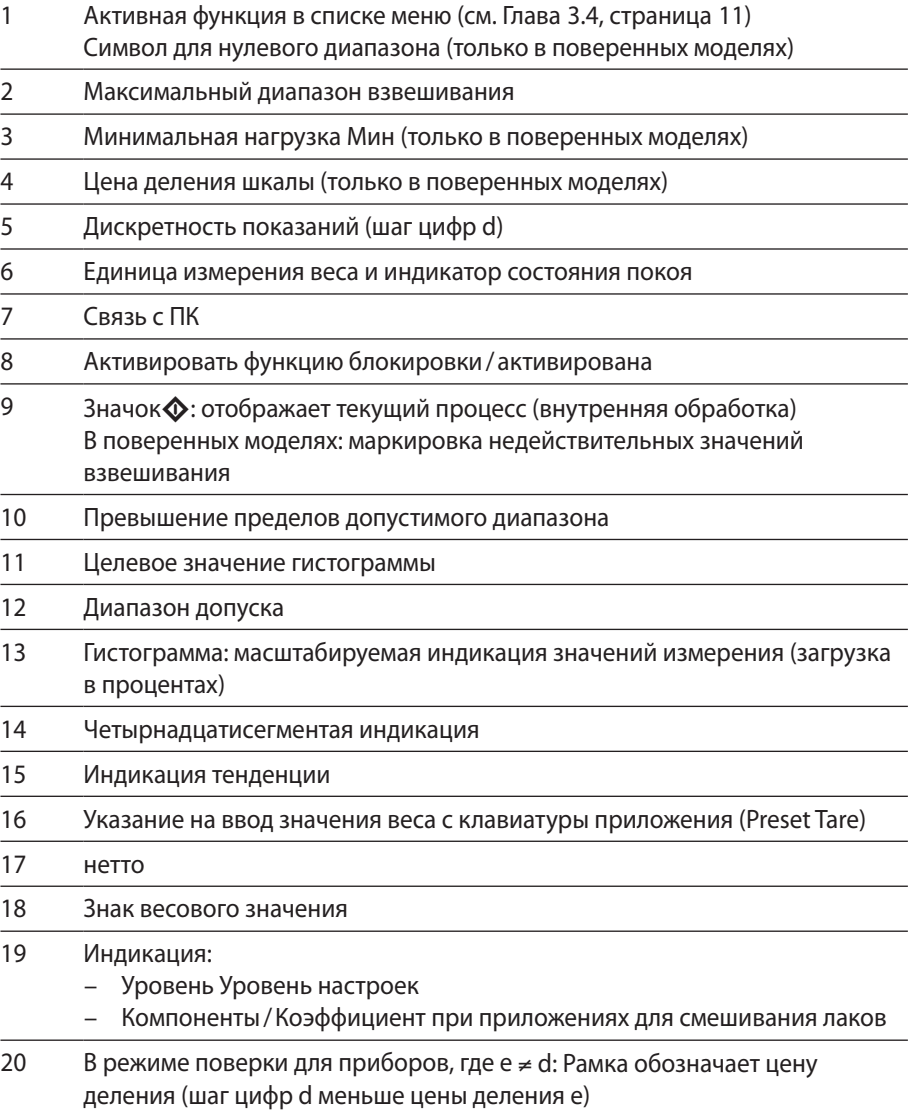

## <span id="page-10-1"></span><span id="page-10-0"></span>**3.4 Список меню**

»o« в столбце показывает активную функцию в соответствующем меню.

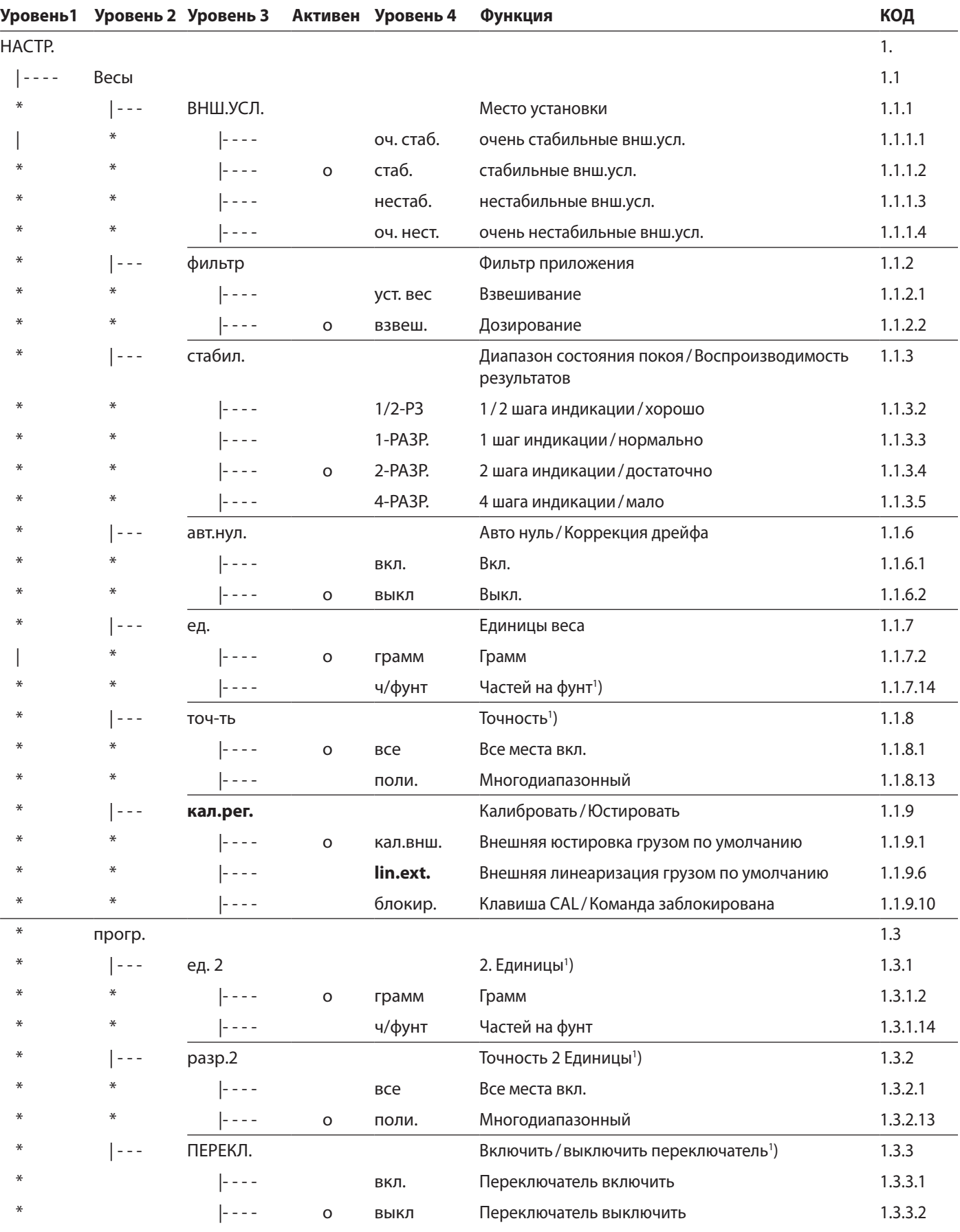

Продолжение на следующей странице

1 ) Для поверенных весов изменение настроек не требуется

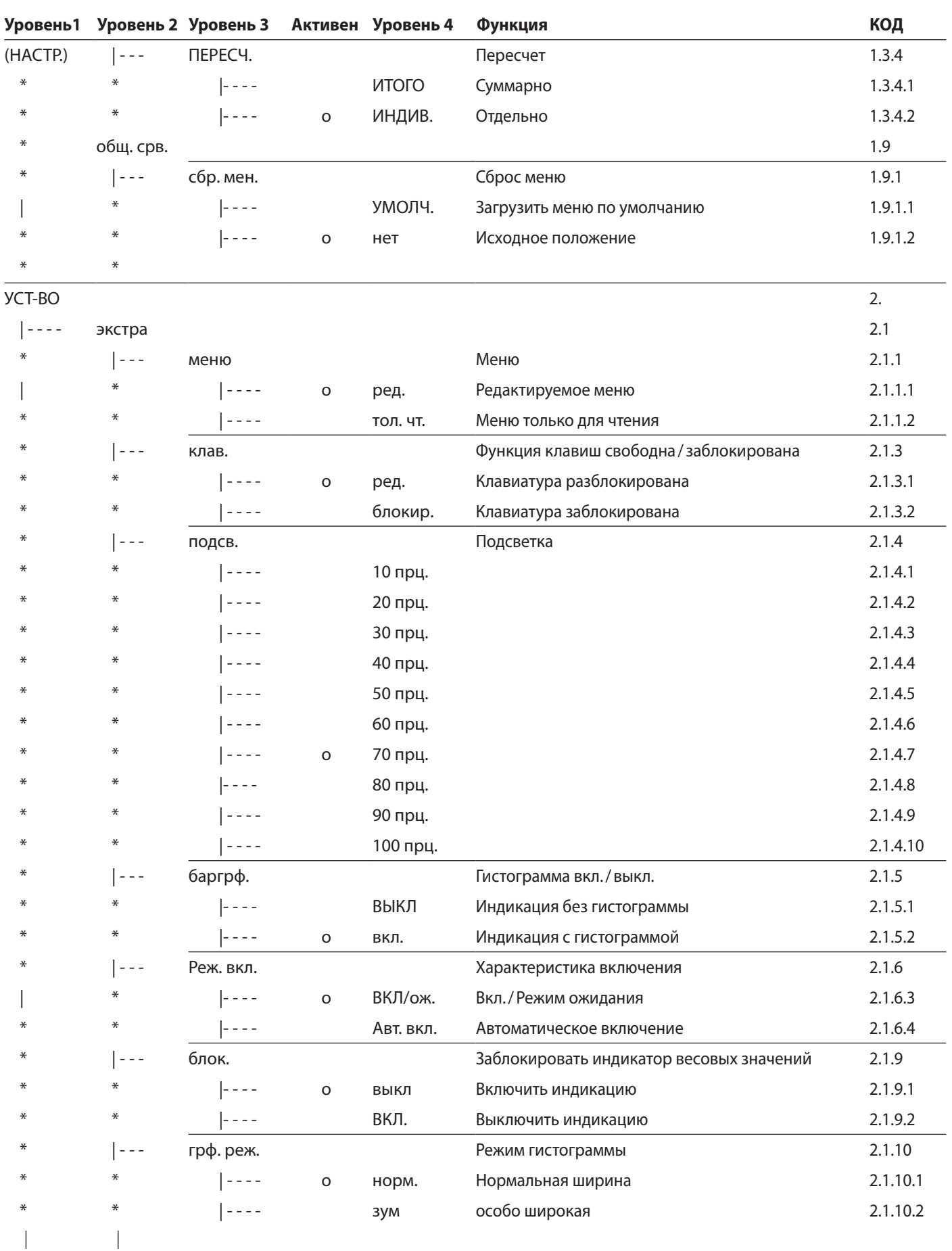

Продолжение на следующей странице

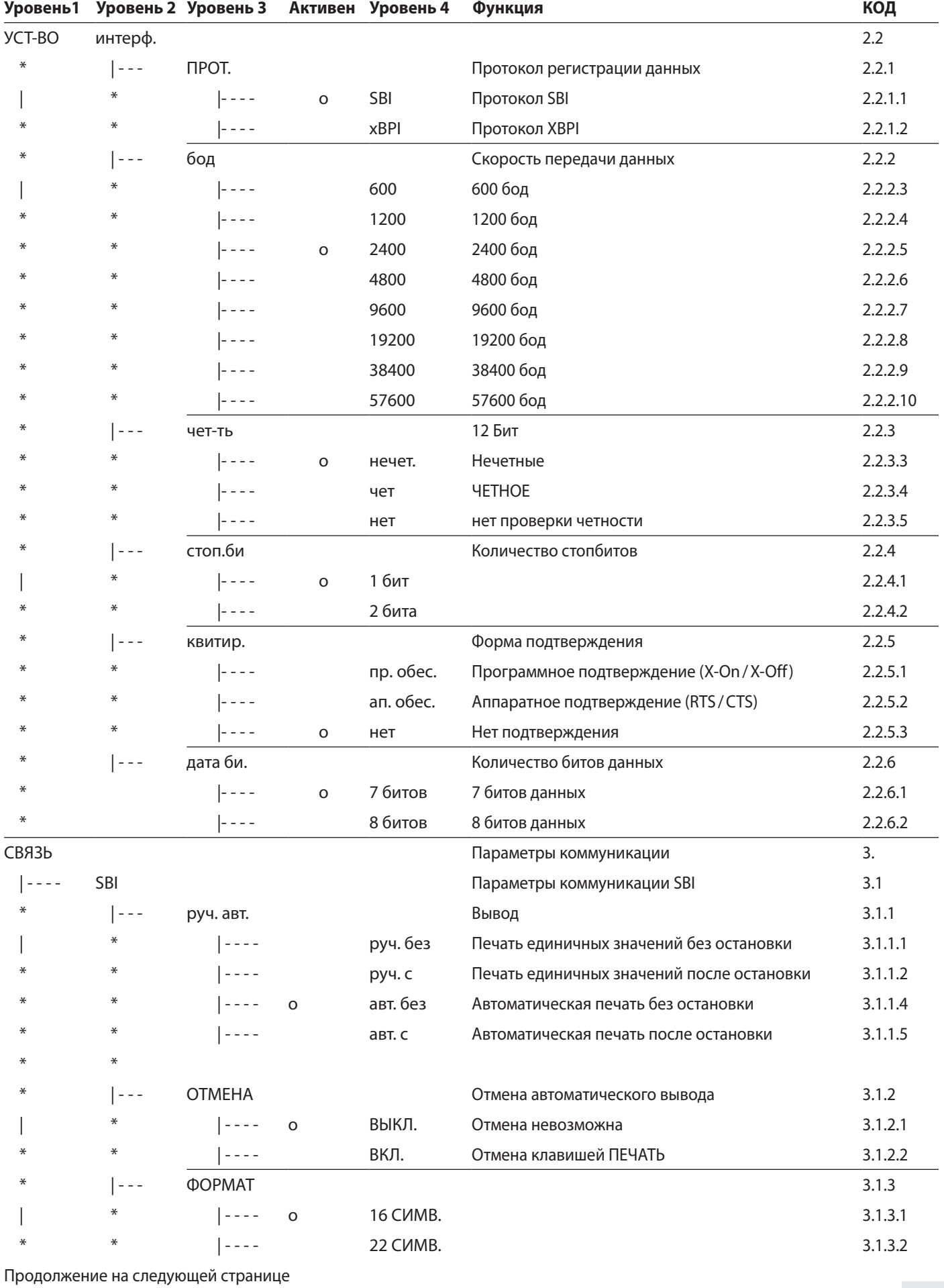

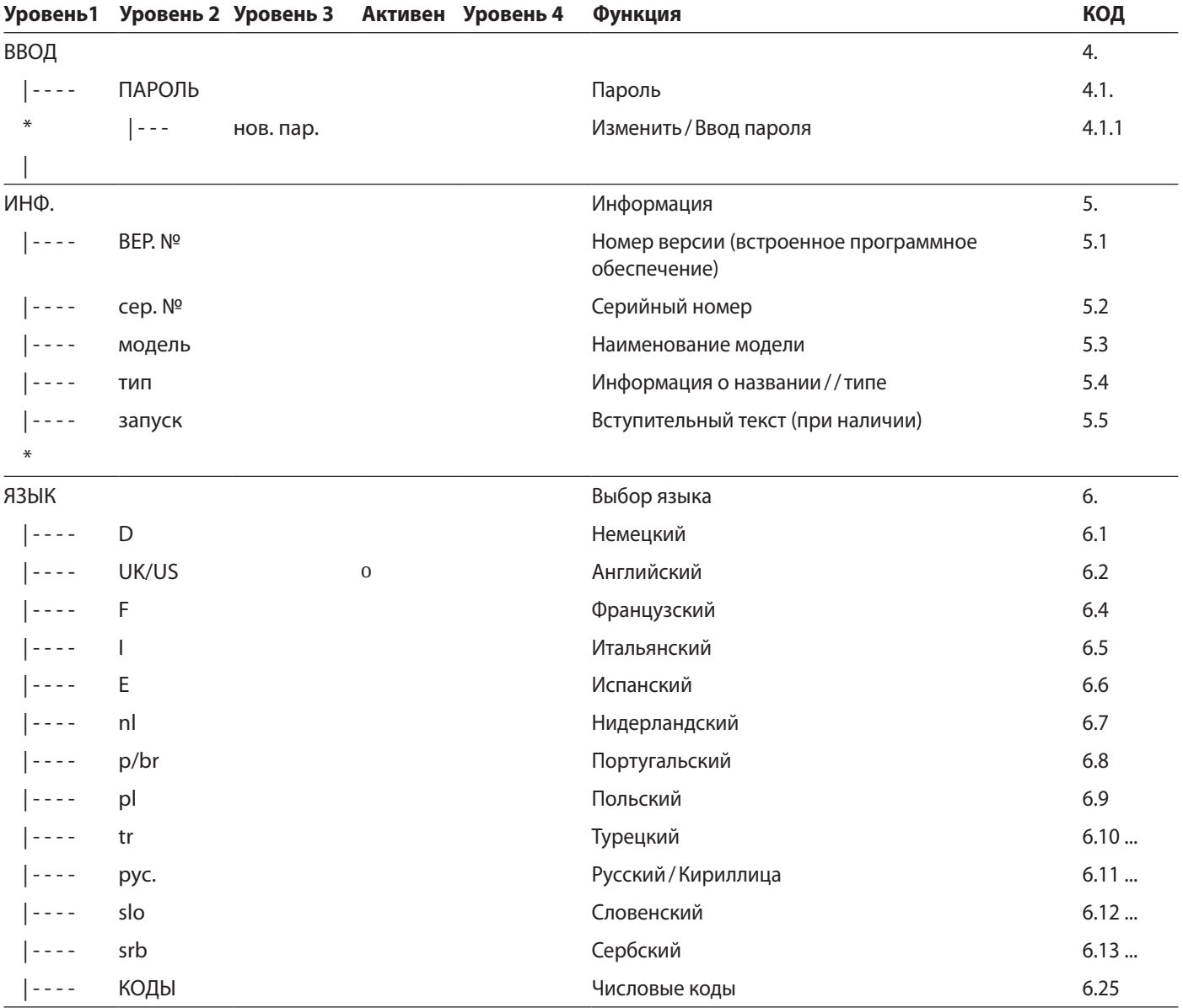

14 Руководство по эксплуатации EVO1S | SPO1S

## 4 Монтаж

<span id="page-14-0"></span>**ВНИМАНИЕ** 

Для проведения любых монтажных работ весы должны быть отключены от источника питания.

#### **4.1 Распаковка и комплект поставки**

- **Откройте упаковку и аккуратно извлеките все детали.**
- **После распаковки устройства сразу же проверьте его на наличие внешних** повреждений.
- **При обнаружении повреждений см. указания в [Глава «7 Уход и](#page-28-1) техническое** [обслуживание», страница](#page-28-1) 29.
- Сохраните все части оригинальной упаковки для возможной транспортировки в будущем. Перед отправкой отсоедините все кабели!

**Модель PMA.Evolution PMA.HD** Большая чаша весов:  $\varnothing$  233 мм Маленькая чаша весов:  $\varnothing$  180 мм  $-$ Соединительный кабель USB x x Блок питания с адаптером питания, предназначенным для использования в конкретной стране опция опция опция опция<br>ченным для использования в конкретной стране Руководство по монтажу x x

В комплект поставки входят следующие детали:

## **4.2 Выбрать место установки**

Выбрать правильное место установки:

- − Установите устройство на твердую ровную поверхность, защищенную от вибраций.
- − Обеспечьте постоянный свободный доступ к устройству.

При установке выбирайте место, не подверженное воздействию следующих негативных факторов:

- − тепловое излучение (отопление, прямые солнечные лучи)
- − сквозняки от открытых дверей, окон и кондиционеров;
- вибрации во время измерения;
- зоны с интенсивным движением (персонала);
- − очень высокая влажность воздуха
- − электромагнитные поля;
- − очень сухой воздух.

#### **Адаптация к окружающим условиям**

Перемещение холодного прибора в теплое помещение может привести к образованию конденсата (конденсации влаги). Поэтому для адаптации к окружающим условиям необходимо перед повторным подключением весов к источнику выдержать их в помещении около 2 часов, отсоединив от источника питания.

#### **Пломба на поверенных исполнениях:**

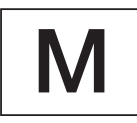

По закону поверенные весы подлежат пломбировке. Эта пломба имеет форму наклейки с подписью «Sartorius». При ее удалении поверка теряет силу и весы подлежат поверке. Для поверенных весов, используемых в Европейском экономическом пространстве, действует прилагаемая к весам декларация соответствия, которая составляется при поверке. Обязательно сохраняйте ее.

<span id="page-15-0"></span>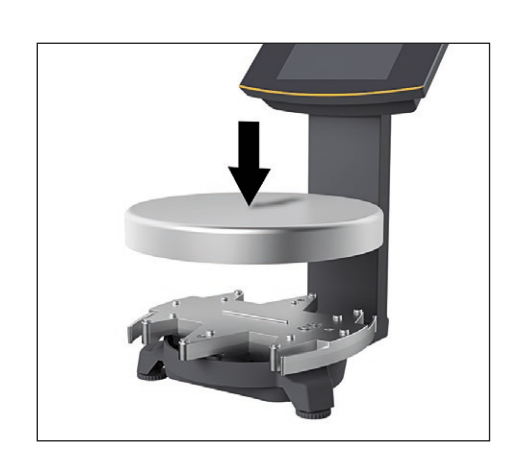

## **4.3 Установить весы**

#### **Установить чашу весов**

• Установите чашу весов на весы сверху.

### **4.4 Подача питания**

Как правило, питание весов осуществляется через разъем USB вашего ПК, который (разъем) также используется для передачи данных на весы. Если разъем USB недоступен, электропитание может осуществляться через блок питания YEPS01-USB (см. [Глава «12 Принадлежности», страница](#page-35-1) 36), поставляемый с разными адаптерами питания для конкретных стран. Сборка блока питания описывается ниже.

#### **4.4.1 Сборка блока питания**

Если используется блок питания: блок питания необходимо собрать.

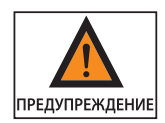

**Неправильно подобранные адаптеры питания могут привести к смерти в результате поражения электрическим током и к повреждению оборудования**!

Запрещается вставлять адаптер питания в розетку отдельно от блока питания (опасность поражения электрическим током).

**• Выбирайте адаптер питания, подходящий для Вашей электросети. Адаптер** питания должен быть пригодным для розетки на месте установки.

#### **Наборы адаптеров питания**

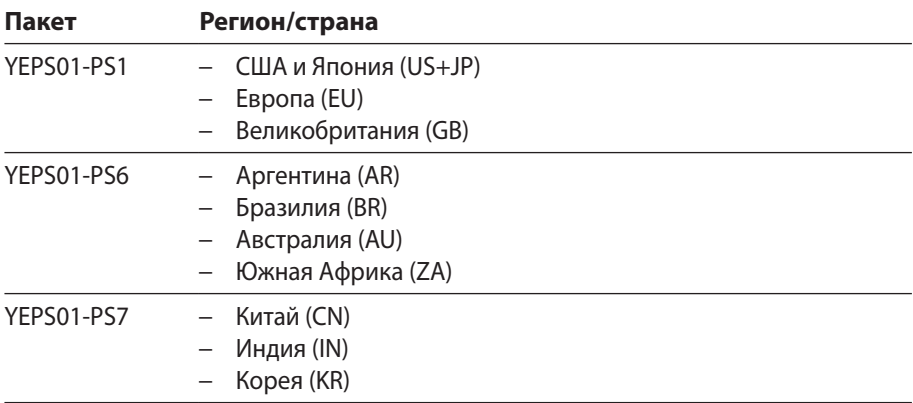

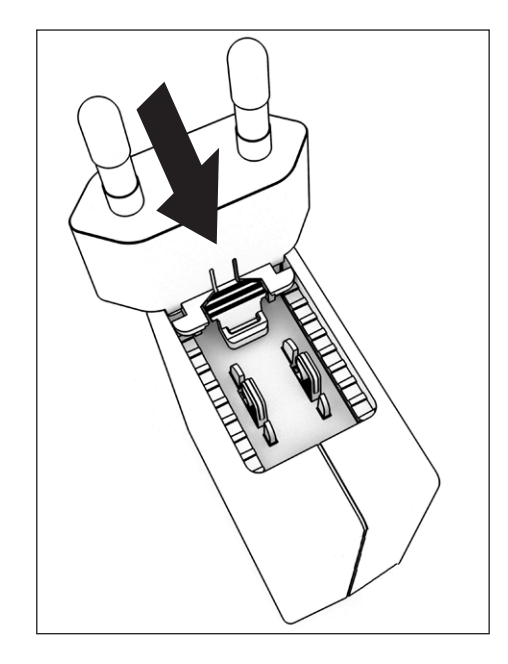

- **Вставьте адаптер штепсельной вилки в гнездо блока питания. Рифленая** клавиша должна указывать вперед.
- **Вставить адаптер штепсельной вилки до упора, пока не услышите, что он** зафиксировался.
- t Проверьте, прочно ли зафиксирован адаптер штепсельной вилки. Для этого слегка потяните адаптер назад.
- y Если адаптер неподвижен: он зафиксирован.

#### **Извлечение/замена сетевого адаптера**

- **Нажать сверху на рифленую клавишу и при этом передвинуть адаптер** питания назад.
- **Выдвинуть и извлечь адаптер питания из блока питания.**

#### **Подключение к сети питания/меры предосторожности**

- − Используйте только оригинальные блоки питания компании «Sartorius». Блок питания имеет степень защиты IP40 в соответствии со стандартом EN60529 / IEC60529.
- − Указанное напряжение должно соответствовать напряжению в местной сети.
- − Если указанное напряжение сети или вариант исполнения штепсельной вилки блока питания не соответствуют местным нормам, пожалуйста, обратитесь в ближайшее представительство компании «Sartorius».
- − Подключение к сети должно производиться в соответствии с национальными стандартами.

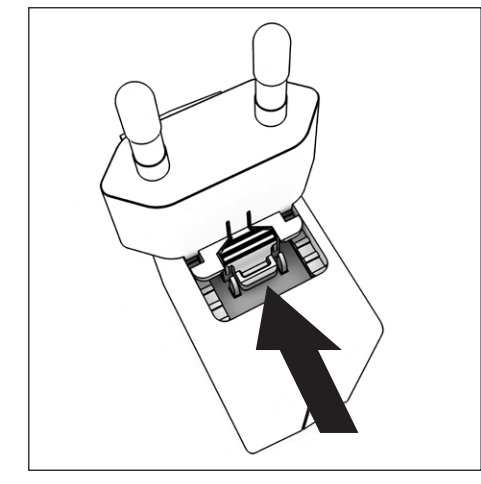

#### <span id="page-17-1"></span><span id="page-17-0"></span>**4.4.2 Подключить весы**

### **Подключить весы**

**• Вставьте соединительный кабель USB в разъем USB с обратной стороны** дисплея.

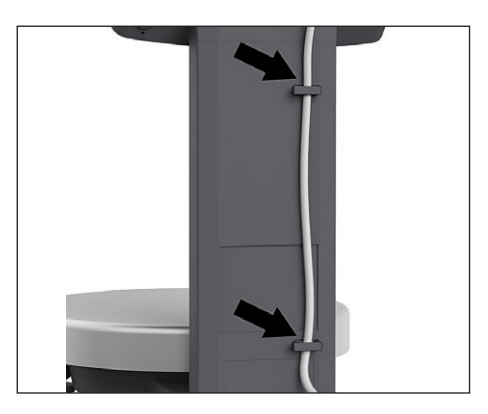

## **Проложить кабель USB**

**• Проведите соединительный кабель через специальные скобы на тыльной** стороне весов.

#### **Подключение электропитания**

**Вставьте кабель USB в разъем USB (напр., на персональном компьютере,** ноутбуке).

#### **Подключение к блоку питания (опция)**

- **Вставьте соединительный кабель USB в блок питания YEPS01-USB.**
- **Включите блок питания в розетку (сетевое напряжение).**

## **4.5 Устройство защиты от кражи**

t При необходимости используйте приспособление для защиты от кражи на обратной стороне.

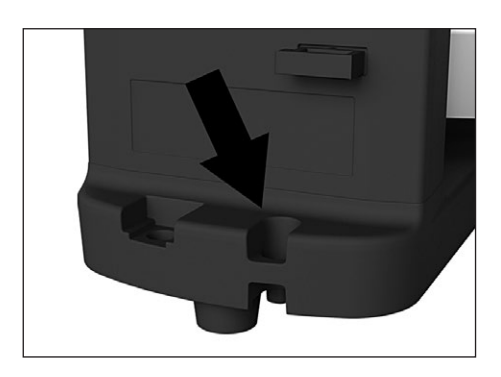

## 5 Ввод в эксплуатацию

## **5.1 Выровнять по уровню**

#### **Выравнивание модели PMA.HD и поверенных моделей по уровню**

<span id="page-18-0"></span>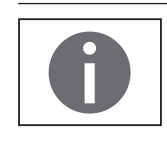

Выравнивание весов по уровню компенсирует неровности на месте установки. Строго горизонтальное положение весов обеспечивает высокую точность результатов взвешивания.

После каждой смены места установки весы необходимо выровнять, а затем юстировать.

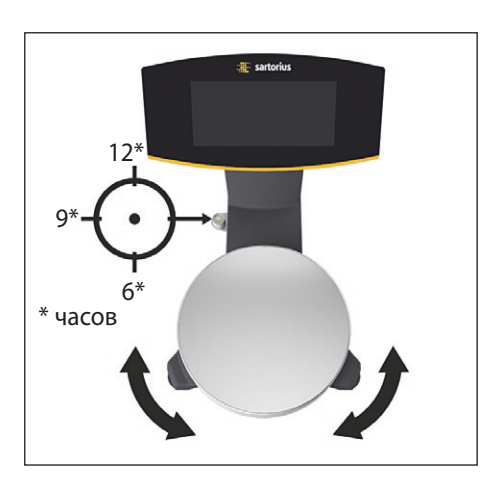

- t Поверните обе опорные ножки в соответствии с указанием на рисунке, чтобы воздушный пузырек указателя уровня расположился в центре окружности.
	- Воздушный пузырек в положении «12 часов»: поверните две ножки по часовой стрелке.
	- − Воздушный пузырек в положении «3 часа»: поверните левую ножку по часовой стрелке, а правую ножку против часовой стрелки.
	- Воздушный пузырек в положении «6 часов»: поверните две ножки против часовой стрелки.
	- − Воздушный пузырек в положении «9 часов»: поверните левую ножку против часовой стрелки, а правую ножку по часовой стрелке.

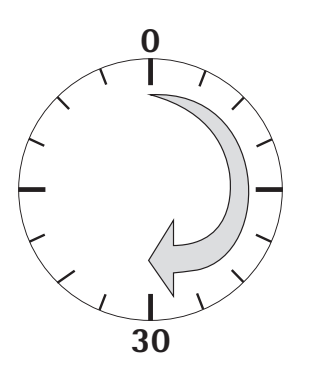

## **5.2 Время прогрева**

Для обеспечения точных результатов весы должны прогреться в течение не менее 30 минут после первого подключения к источнику питания. Только по истечении этого времени прибор достигнет рабочей температуры.

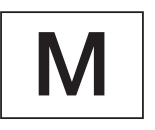

**Используйте поверенные весы с обязательной поверкой:**

− Весы должны прогреться в течение не менее 24 часов после первого подключения к источнику питания.

## <span id="page-19-0"></span>6 Управление

### **6.1 Включить /выключить устройство**

#### **Включить**

- Кратковременно нажмите клавишу  $\circ$  (Вкл./Режим ожидания).
- y Выполняется автотест. Он завершается появлением сообщения 0,0 г.
- **Если отображается другое значение: установите весы нажатием клавиши**  $\cdot$ 0 Т $\cdot$ на ноль.

#### **Выключить**

- ▶ Удерживайте нажатой несколько секунд клавишу (Вкл./Режим ожидания).
- **Весы перейдут в режим ожидания.**

### **6.2 Блокировать клавиатуру/Индикатор весовых значений**

#### **Блокировать**

- Чтобы заблокировать клавиатуру и выключить индикатор весовых значений кратковременно нажмите клавишу  $\bigcirc$  (Вкл./Режим ожидания).
- $\triangleright$  Значок блокировки (Lock) ≙ мигает несколько секунд.
- **Пока значок мигает, нажмите на е для активации блокировки.**
- y Клавиатура /Индикатор весовых значений заблокированы и значок блокировки горит.

#### **Разблокировать**

- **Нажмите на значок блокировки А, чтобы ее снять.**
- Введите пароль (если установлен) (см. [Глава 6.7.2.6, страница 27](#page-26-1)).
- $\triangleright$  Блокировка снята.

### **6.3 Установить на ноль/Тарировать**

 $\blacktriangleright$  Кратковременно нажмите клавишу  $\cdot$  0  $\mathsf{T}$ .

### **6.4 Юстировать**

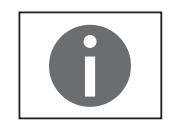

После каждой смены места установки весы необходимо выровнять, а затем юстировать.

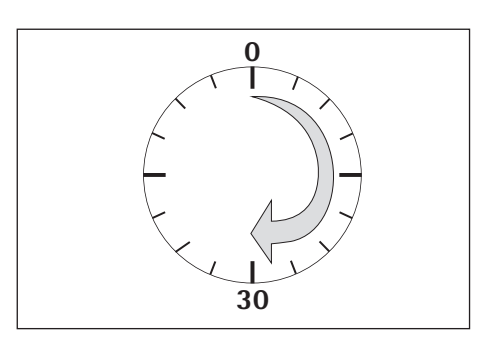

#### **Время прогрева**

Для обеспечения точных результатов весы должны прогреться в течение не менее 30 минут после первого подключения к источнику питания. Только по истечении этого времени прибор достигнет рабочей температуры.

**• После подключения весов к источнику питания подождите примерно** 30 минут, прежде чем юстировать весы и проводить взвешивание.

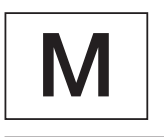

#### **Используйте поверенные весы с обязательной поверкой:**

Весы должны прогреться в течение не менее 24 часов после первого подключения к источнику питания.

### <span id="page-20-0"></span>**6.4.1 Юстировка**

#### **Внешняя юстировка поверенных весов**

Перед поверкой весов, подлежащих обязательной поверке, необходимо на месте установки провести их внешнюю юстировку.

- − Для весов, подлежащих обязательной поверке, внешняя юстировка заблокирована:
	- − настройка выключателя заблокирована;
	- − крышка выключателя опломбирована.
- **В течение ок. 2 секунд удерживайте нажатой клавишу**  $\cdot$ **0 Т** $\cdot$ **.**
- $\triangleright$  На индикации появится предварительно установленный калибровочный вес (например, 5000 г., точность: + 0,075 г.)
- $\blacktriangleright$  При необходимости клавишами  $\boxed{\sim}$  / $\boxed{\smallsetminus}$  наберите другой калибровочный вес.
- $\blacktriangleright$  Подтвердите отображенный калибровочный вес клавишей  $\lceil$ ок].
- $\triangleright$  На дисплее появится «ВНШ.КАЛ.» и негативный калибровочный вес.
- **Положите калибровочный груз на середину чаши весов.**
- $\triangleright$  Выполняется процесс юстировки. Юстировка завершена, когда появляется сообщение ЮСТ.ВЫП.
- Снимите калибровочный вес с чаши весов.

## **6.5 Взвешивание**

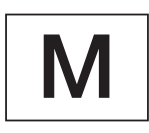

<u>0.0</u>

<u>닉日닉.日</u>

 $\ddot{\phantom{1}}$ 

÷

 $\ddot{}$ 

 $\ddot{}$ 

 $\ddot{\phantom{1}}$ 

840.2<br>"

1218.8

1230.0

#### **Использование поверенных весов, подлежащих обязательной поверке:**

Сертификат об утверждении типа для поверки действителен только для неавтоматических весов; при работе в автоматическом режиме или с использованием или без использования дополнительных устройств необходимо соблюдать действующие на месте установки весов национальные предписания..

− Превышать во время эксплуатации указанный на табличке с паспортными данными диапазон температур запрещено. Пример:

 $\overline{(\mathbb{I})}$  +10…+30°C

#### **6.5.1 Взвешивание с одним знаком после запятой**

- Установите на чашу весов пустую банку из-под лака.
- $\blacktriangleright$  Для установки нуля кратковременно нажмите клавишу  $\cdot$ 0 Т $\cdot$ .
- $\triangleright$  На индикаторе отобразится «0,0 г».
- Проведите дозировку первого компонента »484,8 г«.
- Считайте вес, как только появится значок состояния покоя (в данном случае) »g«.
- Добавьте следующие компоненты, пока не будет достигнут требуемый вес (рецептура).

**• Снимите заполненную банку с чаши весов.** 

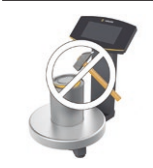

**Опасность повреждения весов!**

Запрещается закрывать емкость с красками молотком, пока она находится на чаше весов.

t Перед тем как закрыть емкость для красок, поставьте ее на твердую устойчивую поверхность.

**весов)** Для взвешивания с двумя знаками после запятой требуется настройка меню

**6.5.2 Взвешивание с двумя знаками после запятой (не для поверенных** 

(см. [Глава «6.7.2.4 Разблокировать переключатель \(не для поверенных моделей\)»,](#page-25-1)  [страница 26](#page-25-1)).

- <span id="page-21-0"></span>0.0  $\ddot{\phantom{1}}$ 0.00 ÷ <u>205.50</u>  $\ddot{}$ <u>2 13.50</u>  $\ddot{\phantom{1}}$ 593.85 ÷ <u>|닉 |닉,근</u>  $\ddot{}$
- Установите на чашу весов пустую банку из-под лака.
- $\blacktriangleright$  Для установки нуля кратковременно нажмите клавишу  $\cdot$ 0 | Т $\cdot$ .
- $\triangleright$  На индикаторе отобразится «0,0 г».
- $\blacktriangleright$  Нажмите переключатель  $\boxed{5}$ .
- $\triangleright$  На индикаторе отобразится «0,00 г».
- Проведите дозировку первого компонента »205,50 г«.
- Считайте вес, как только появится значок состояния покоя (в данном случае) »g«.
- Добавьте следующие компоненты, пока не будет достигнут требуемый вес (рецептура).
- Снимите заполненную банку с чаши весов.

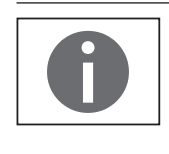

Если весы тарируются и переключателем  $\boxed{5}$  подключен второй знак после запятой с разрешением 0,05 г., можно проводить взвешивание до 999,95 г с двумя знаками после запятой.

Для значений больше 999,95 г. можно взвешивать с точностью только одного знака после запятой.

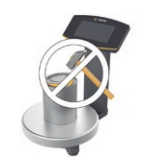

#### **Опасность повреждения весов!**

Запрещается закрывать емкость с красками молотком, пока она находится на чаше весов.

t Перед тем как закрыть емкость для красок, поставьте ее на твердую устойчивую поверхность.

## **6.6 Прикладные программы**

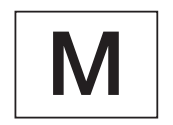

### **Указания для поверенных весов:**

В поверенных весах доступен выбор всех прикладных программ.

Рассчитанные значения могут быть обозначены следующими значками:

- − Процент = %
- $\overline{a}$ Расчетные значения =  $o$ ,  $\bigcirc$ -значок

#### <span id="page-22-0"></span>**6.6.1 Расчет коэффициента**

Расчет коэффициента позволяет проводить навеску большего или меньшего количества рецепта краски (например, 250 мл 1-литрового рецепта).

Коэффициенты (объемы) можно устанавливать с помощью кнопок коэффициента  $\Xi$ <sup>4</sup> и  $\boxed{\sim}$  / $\boxed{\smile}$  в диапазоне от 0,1 до 6,0.

Клавишей коэффициента \$ можно напрямую устанавливать следующие коэффициенты:

0,25 0,5 0,75 1,0 1,5 2,0 2,5 3,0 3,5 4,0 4,5 5,0.

Клавишами  $\boxed{\sim}$  (вверх) или  $\boxed{\sim}$  (вниз) можно изменять коэффициент

- − в диапазоне от 0,10 до 1,0 с шагом 0,01
- − в диапазоне 1,0 до 6,0 с шагом 0,1.

### **Пример расчета коэффициента**

При составлении рецепта индикация веса осуществляется в »г«.

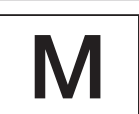

В поверенных моделях отображаемое значение обозначается значком  $\bigcirc$ для рассчитанных значений.

По основному рецепту для 1 литра общего объема следует взвесить 250 мл, но без необходимости пересчитывать вручную отдельные компоненты рецепта. Основной рецепт для 1 литра:

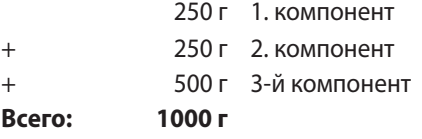

- <u>0.0</u> 250.0 500.0 1000.0 .25 .25 .25 .25
- Установите на чашу весов пустую емкость.
- $\blacktriangleright$  Для тарирования кратковременно нажмите клавишу  $\cdot$ 0 Т $\cdot$ .
- t Несколько раз нажмите клавишу коэффициента \$ пока под ней не появится коэффициент ».25«.
- t Медленно налейте первый компонент »250 г« рецепта пока не отобразится »250 г«.
- **Налейте второй компонент краски »250 г«, пока не отобразится »500 г«.**
- t Налейте третий компонент »500 г«, пока не отобразится »1000 г«.

В данном случае пример окончен. Согласно индикации теперь залито точно 1000 г, но согласно заданной Вами величине, емкость содержит лишь вес в 250 г. Для всех других переводных коэффициентов действует тот же метод.

#### **6.6.2 Взвешивание с функцией пересчета**

Доза одного из компонентов краски заданной рецептуры (например, при 4 компонентах) превышена.

Все введенные ранее значения были точно дозированы и сохранены в память нажатием клавиши [ок].

- $\blacktriangleright$  Для запуска программы пересчета нажмите клавишу  $\nabla$ .
- $\triangleright$  На дисплее мигает »С«.
- **Исправить значение точно в соответствии с заданным рецептом можно** клавишами  $\sqrt{\sqrt{2}}$ .
- $\blacktriangleright$  Нажмите клавишу  $\boxed{\mathsf{OK}}$ .
- $\triangleright$  Весы автоматически пересчитывают объем доливки залитого ранее компонента до измененного количества и показывают, какое количество требуется долить, так что рецептура до ошибочного взвешивания в окончательном результате верна.
- **После корректировки долейте остаток рецептуры.**

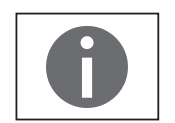

Неверные взвешивания можно корректировать любое количество раз. Общее заливаемое количество (литров) при корректировке увеличивается! Клавишей с отображается поправочный коэффициент заливаемого колчества »C« = поправочный коэффициент.

#### **Пример пересчета (суммарно)**

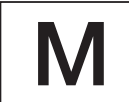

В поверенных моделях отображаемое значение обозначается значком  $\bigcirc$ для рассчитанных значений.

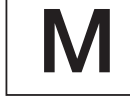

118.0

<u>0.0</u>

50.0

 $rac{570}{024}$ 

 $\ddot{\phantom{1}}$ 

 $\overline{1}$ 

÷

<u>02+ | | | | | |</u>

<u>03+ 203.0</u>

200.0 <sup>C</sup>

 $\mathbf{d}$ 

 $\overline{\mathsf{ST}}$ 

• Установите на чашу весов пустую емкость.

- y Весы показывают вес пустой банки из-под краски.
- $\blacktriangleright$  Для тарирования кратковременно нажмите клавишу  $\cdot 0|T$ .
- Медленно налейте первый компонент (50 г) рецепта пока не отобразится »50 г«.
- Для сохранения значения кратковременно нажмите клавишу ок.
- $\triangleright$  На дисплее появится »STO 01«, первое значение сохранено.
- y Сверху слева появится »02« (второй компонент краски).
- **Налейте второй компонент краски (110 г), пока не отобразится »110 г«.**
- $\blacktriangleright$  Для сохранения значения кратковременно нажмите клавишу  $\boxed{\mathsf{OK}}$ .
- $\triangleright$  На дисплее появится »STO 02«, второе значение сохранено.
	- y Сверху слева появится »03« (третий компонент краски).
- Залейте третий компонент (200 г), пока не отобразится »200 г«.
- **Этот компонент передозирован (203 г)! Правильное значение 200,0 г.**
- $\blacktriangleright$  Нажмите клавишу  $\boxed{\vee}$ .
- $\triangleright$  Запускается пересчет. На дисплее сверху слева мигает » $\mathbb{C}\ll$ .
- $\blacktriangleright$  Нажмите клавишу  $\nabla$  пока не появится правильное значение веса »200 г«.
- t Для подтверждения исправленного значения кратковременно нажмите клавишу ок.
- $\triangleright$  На дисплее мигает »C0R 01« (корректировка первого компонента краски).
- y Сверху слева на дисплее появляется »С1« и скорректированное значение веса »- 1.7 г«.

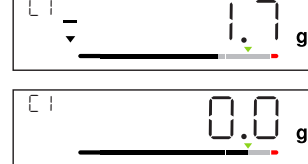

 $\mathsf R$ 

<sup>te</sup> - \_ \_ \_ 근.0

 $\overline{\mathbb{C}^2}$  0.00

COR 01

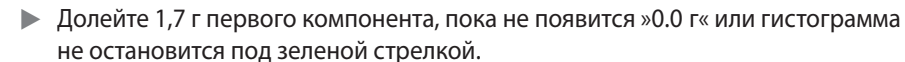

- **Подтвердите корректировку первого компонента краски нажатием кла**виши [ок].
- $\triangleright$  На дисплее мигает »C0R 02« (корректировка второго компонента краски).
- y Сверху слева на дисплее появляется »С2« и скорректированное значение веса »- 2.0 г«.
- Долейте 2,0 г второго компонента, пока не появится »0.0 г« или гистограмма не остановится под зеленой стрелкой.

<span id="page-24-0"></span>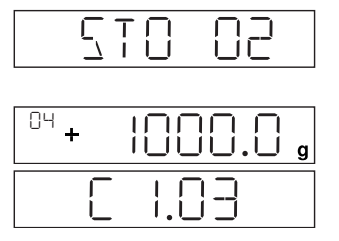

 $0.000 + 0.000$ 

- $\triangleright$  На дисплее появится »STO 02«, второе (скорректированное) значение сохранено.
- $\triangleright$  Осуществляется автоматический возврат в рецептурную программу.
- y Сверху слева появится »04« (четвертый компонент краски).
- $\blacktriangleright$  Нажмите клавишу  $\boxed{c}$  для проверки общего веса.
- $\triangleright$  На дисплее на несколько секунд появляется поправочный коэффициент »C 1.03«.

Общий вес = вес заданного рецепта х поправочный коэффициент.

- $\triangleright$  После отображения поправочного коэффициента сверху слева вновь появляется »04« (четвертый компонент краски).
- Залейте другие компоненты краски по рецепту, как описано выше.

В данном случае пример окончен.

### **6.7 Настройка меню**

#### **6.7.1 Вызвать меню настроек**

На примере «Привязка к месту установки» (НАСТР -> ВЕСЫ -> ВНШ. УСЛ.) описывается вызов меню настроек и сама настройка:

- В течение ок. 2 сек. удерживайте нажатой клавишу ок.
- y Отображается Уровень 1 меню настроек.
- $\blacktriangleright$  Клавишами  $\lceil \cdot \rceil/\lceil \cdot \rceil$  выберите пункт меню НАСТР первого уровня.
- $\blacktriangleright$  Нажмите клавишу  $\overline{\mathsf{OK}}$ .
- y Отображается Уровень 2 меню настроек.
- $\blacktriangleright$  Клавишами  $\lceil \cdot \rceil/\lceil \cdot \rceil$  выберите пункт меню ВЕСЫ второго уровня.
- $\blacktriangleright$  Нажмите клавишу  $\boxed{\mathsf{OK}}$ .
- y Отображается Уровень 3 меню настроек.
- $\blacktriangleright$  Клавишами  $\lceil \cdot \rceil / \lceil \cdot \rceil$  выберите пункт меню ВНШ. УСЛ. третьего уровня.
- $\blacktriangleright$  Нажмите клавишу  $\boxed{\mathsf{OK}}$ .
- y Отображается Уровень 4 меню настроек.
- **Клавишами**  $\boxed{\sim}$  **/** $\boxed{\vee}$  **выберите требуемую настройку.**
- $\blacktriangleright$  Нажмите клавишу  $\boxed{\mathsf{OK}}$ .
- y Настройка принимается, на дисплее появляется »o«.

(В данном случае пример окончен.)

 $\blacktriangleright$  Для выхода из меню нажмите несколько раз клавишу  $\boxed{\text{c}}$ .

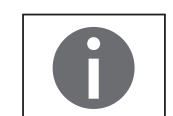

Подробный список возможных настроек Вы найдете в [Глава «3.4 Список меню»,](#page-10-1)  [страница 11\)](#page-10-1).

#### **6.7.2 Важные настройки меню**

#### <span id="page-24-1"></span>**6.7.2.1 Вызвать меню настроек**

- В Удерживайте нажатой клавишу ок в течение ок. 2 с.
- $\triangleright$  На дисплее отображается НАСТР. (уровень 1)

#### <span id="page-25-0"></span>**6.7.2.2 Настройка языка**

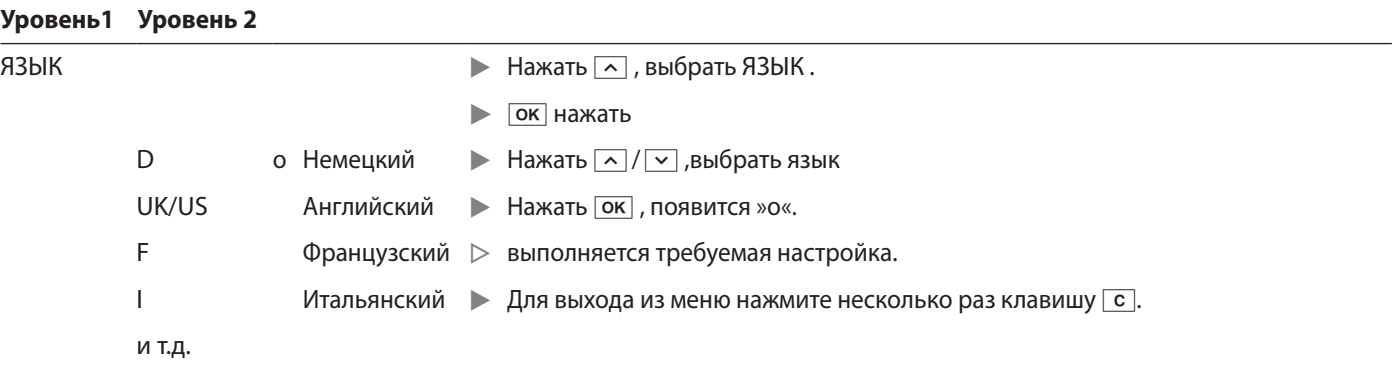

#### <span id="page-25-2"></span>**6.7.2.3 Основная настройка Стандарт (0,1г)/Polyrange (0,05 г /0,1 г) и грамм/Ч/ФУНТ. (не для поверенных моделей)**

Основная настройка, активируемая при настройке весов, находится в «НАСТР. - ВЕСЫ-ЕД» и «НАСТР.-ВЕСЫ-РАЗР.».

Вызовите меню настроек (см. [Глава 6.7.2.1, страница 25](#page-24-1)).

#### **Уровень1 Уровень 2 Уровень 3 Уровень 4**

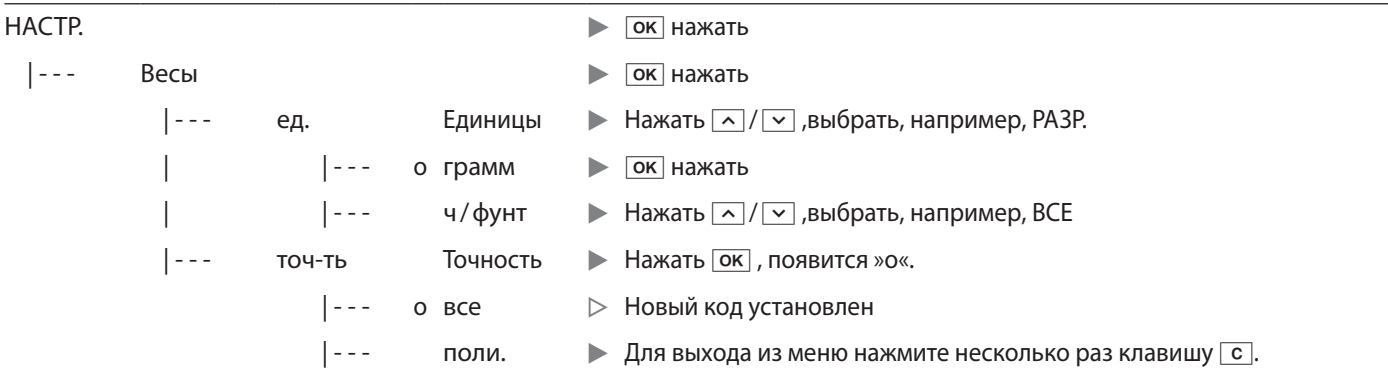

#### <span id="page-25-1"></span>**6.7.2.4 Разблокировать переключатель (не для поверенных моделей)**

Pазблокированная клавиша  $\overline{3}$  позволит Вам переключать единицы, например: Грамм/Ч/ФУНТ или количество знаков после запятой. Активированный переключатель при каждом нажатии клавиши меняет единицы или количество знаков после запятой:

Вызовите меню настроек (см. [Глава 6.7.2.1, страница 25](#page-24-1)).

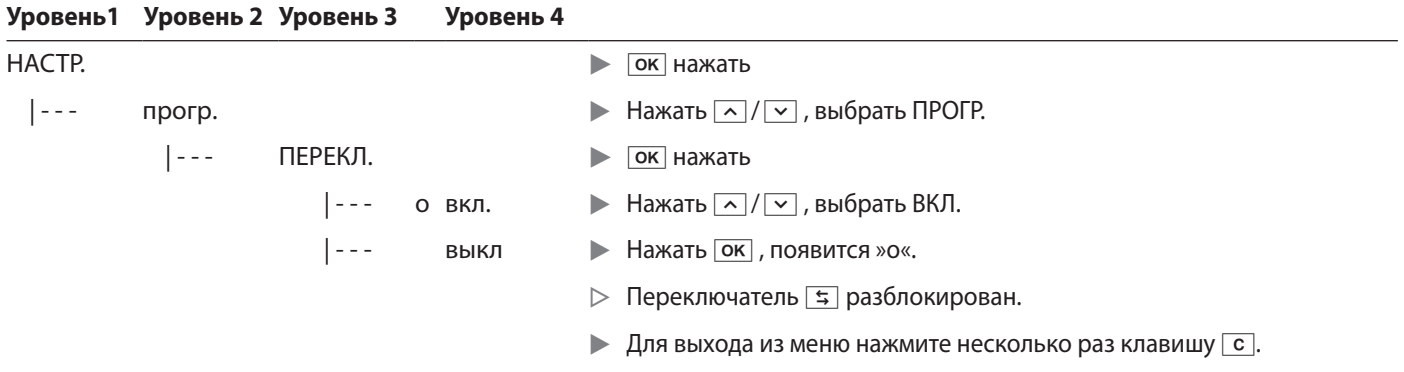

#### **Настроить переключатель**  $\boxed{5}$

Нажатием клавиши  $\overline{5}$  осуществляется переход весов от основной настройки (см. [Глава 6.7.2.3, страница 26](#page-25-2)) к настройкам "НАСТР.- ПРОГРАММА- ЕД." и"НАСТР.- ПРОГРАММА- РАЗР.".

Вызовите меню настроек (см. [Глава 6.7.2.1, страница 25](#page-24-1)).

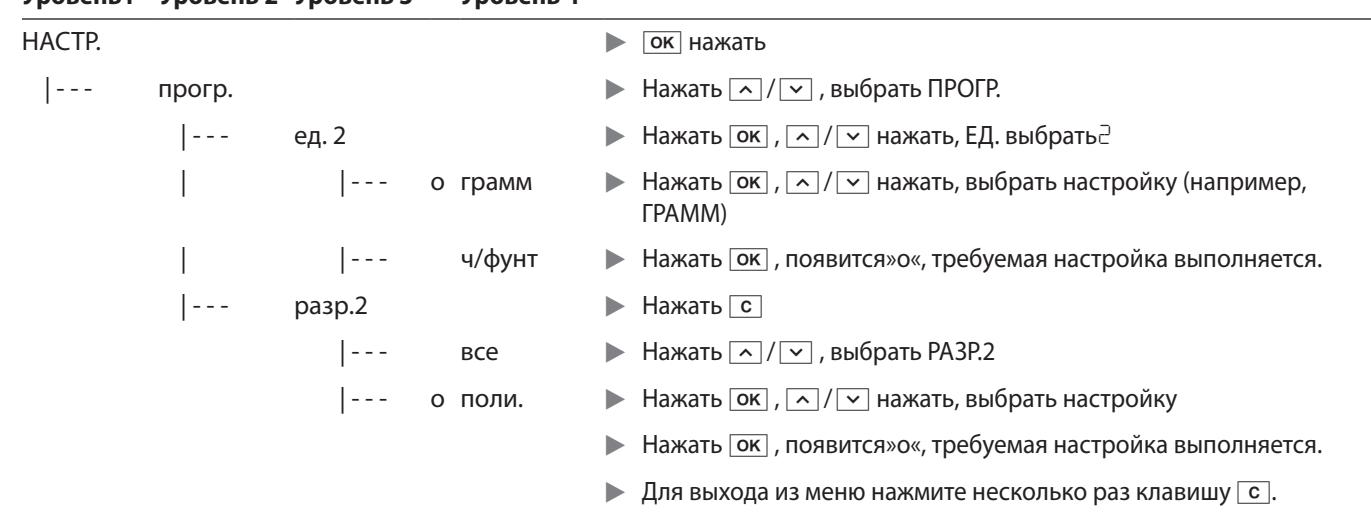

#### <span id="page-26-0"></span>**Уровень1 Уровень 2 Уровень 3 Уровень 4**

#### **6.7.2.5 Активировать функцию блокировки**

С помощью функции блокировки весы можно защитить от неправомерного использования. Если она активирована, весы отображают на дисплее только лишь результаты взвешивания, если осуществляется коммуникация между весами и подключенным ПК. Если коммуникация прервана, результаты взвешивания не отображаются и на дисплее появляется значок замка. Функция блокировки подключается в «ЭКСТРА».

Вызовите меню настроек (см. [Глава 6.7.2.1, страница 25\)](#page-24-1).

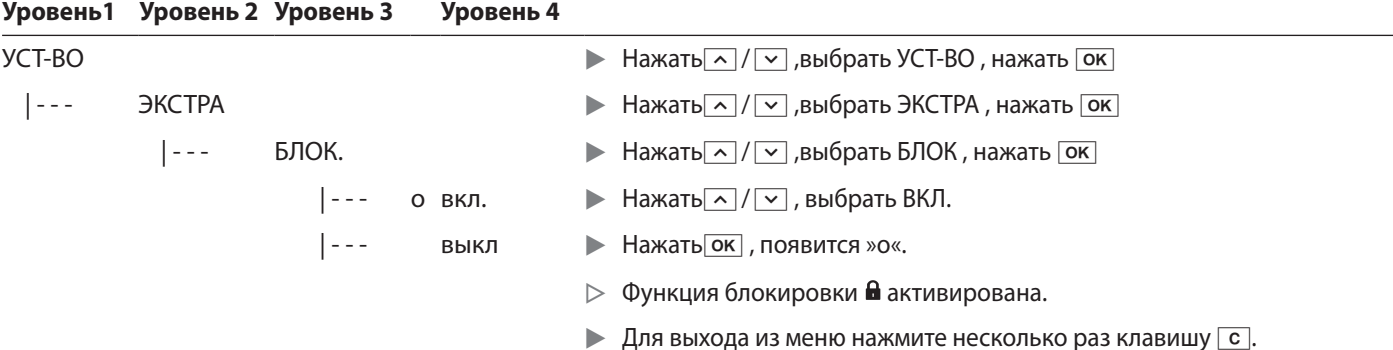

#### <span id="page-26-1"></span>**6.7.2.6 Запрос пароля**

Дополнительно к функции блокировки пользователь может ввести пароль.

Если при использовании функции защиты паролем пользователь хочет отключить функцию блокировки, он должен сначала ввести правильный пароль.

#### **Ввести пароль**

При запросе пароля на дисплее появляются цифры 1 2 3 4 5 6.

Клавишами  $\boxed{\sim}$  / $\boxed{\vee}$ можно переходить к цифрам 7 8 9 0 и обратно.

- **Введите пароль нажатием отдельных цифр на дисплее.**
- $\triangleright$  При правильном пароле функция блокировки отменяется.

#### <span id="page-27-0"></span>**Изменить пароль**

Пароль может представлять собой 6-значный код. Имеющийся старый пароль можно удалить вводом 6 пробелов. Таким образом восстанавливается первоначальное состояние (устройство без пароля).

Вызовите меню настроек (см. [Глава 6.7.2.1, страница 25](#page-24-1)).

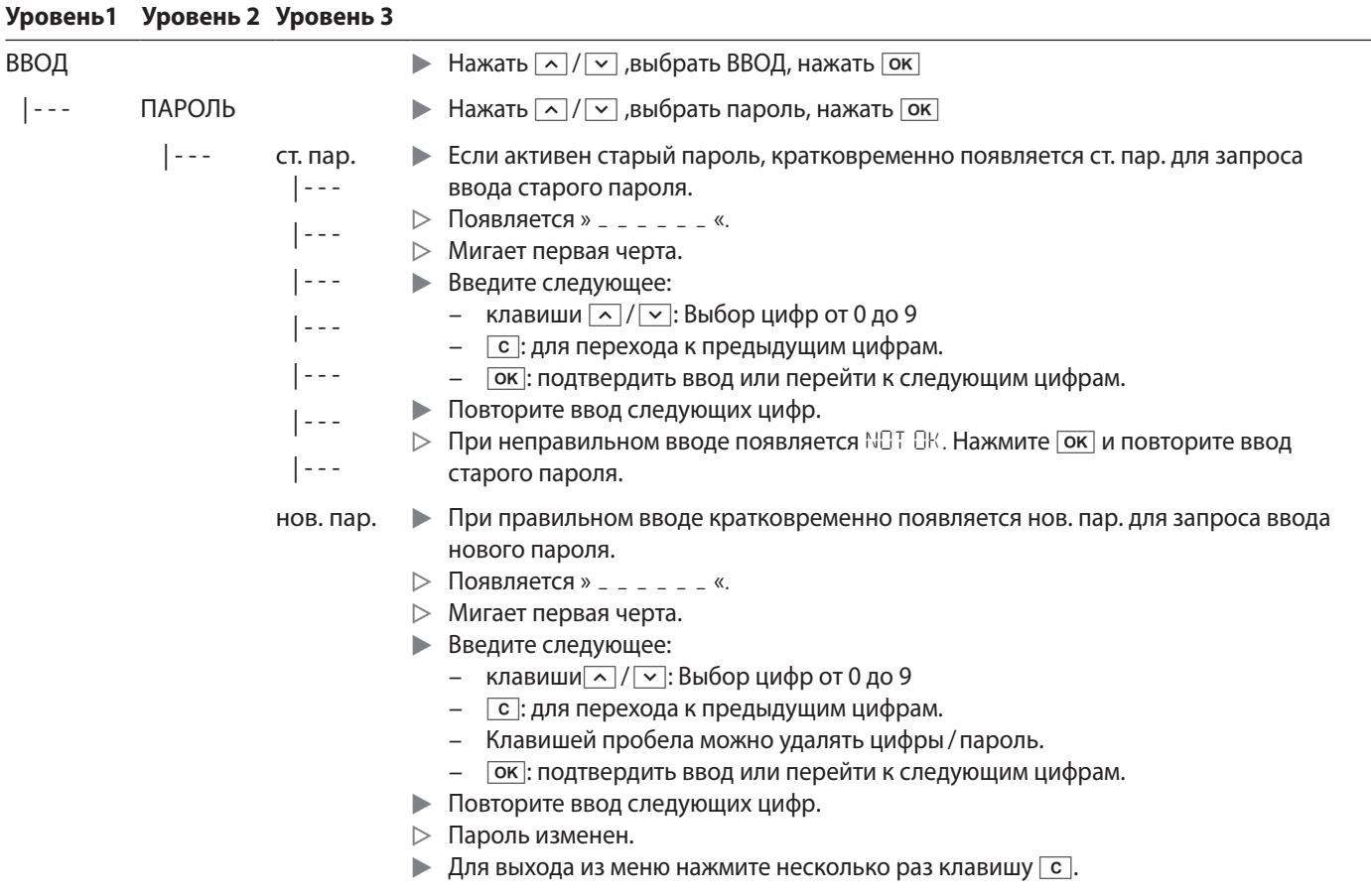

### **6.7.2.7 Верните весы в исходное состояние «СБР.»**

При необходимости настройки весов можно вернуть к заводским настройкам. Указание:

Если установлена защита паролем необходимо сначала ввести правильный пароль!

Вызовите меню настроек (см. [Глава 6.7.2.1, страница 25](#page-24-1)).

#### **Уровень1 Уровень 2 Уровень 3 Уровень 4**

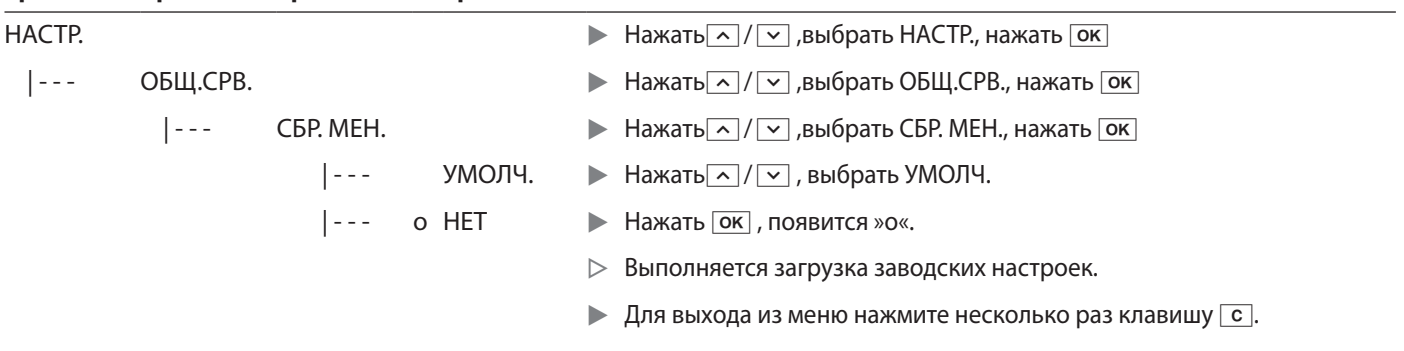

## <span id="page-28-1"></span>7 Уход и техническое обслуживание

## **7.1 Очистка**

<span id="page-28-0"></span>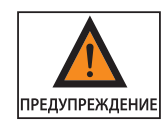

## **Опасность поражения электрическим током!**

Отсоедините блок питания от сети. При необходимости отсоедините от весов подключенный кабель передачи данных. Запрещается вскрывать весы или блок питания.

В них нет деталей, предназначенных для очистки, ремонта или замены оператором.

- − Не допускайте попадания жидкости или пыли в весы или в блок питания.
- − Для очистки используйте только мягкие щетки и ветошь.
- − Запрещается использовать принадлежности для очистки и чистящие средства с абразивными частицами (напр. абразивное молочко, стальную шерсть). Они могут повредить устройство.

Запрещается очищать ацетоном или агрессивными чистящими средствами следующие детали: **ВНИМАНИЕ** штепсельную вилку, интерфейс связи, таблички и все остальные пластиковые детали.

#### **Очистка панели управления**

**• Перед очисткой панели управления выключите устройство, т. к. касание** панели может привести к нежелательному вводу данных.

#### **Очистка корпуса весов**

- **Почистите устройство.**
- Затем высушите устройство мягкой тряпкой.

## **7.2 Техническое обслуживание**

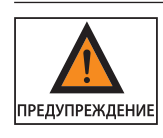

#### **Опасность поражения электрическим током!**

Ремонт блока питания (при его использовании) должны выполнять только квалифицированные специалисты. Для проведения квалифицированного ремонта весов обратитесь в сервисную службу Sartorius Service (см. [Глава 13,](#page-35-2)  [страница 36\)](#page-35-2).

Для обеспечения постоянной точности весов рекомендуется проводить регулярное обслуживание не реже одного раза в год.

Сервисная служба Sartorius Service предлагает вам различные сервисные контракты, адаптированные для удовлетворения ваших индивидуальных потребностей.

По результатам каждого сеанса технического обслуживания должен составляться калибровочный сертификат.

Проверка безопасности блока питания и его разъемов должна проводиться квалифицированным электриком в установленные интервалы (например, каждые 2 года).

## <span id="page-29-0"></span>8 Неисправности

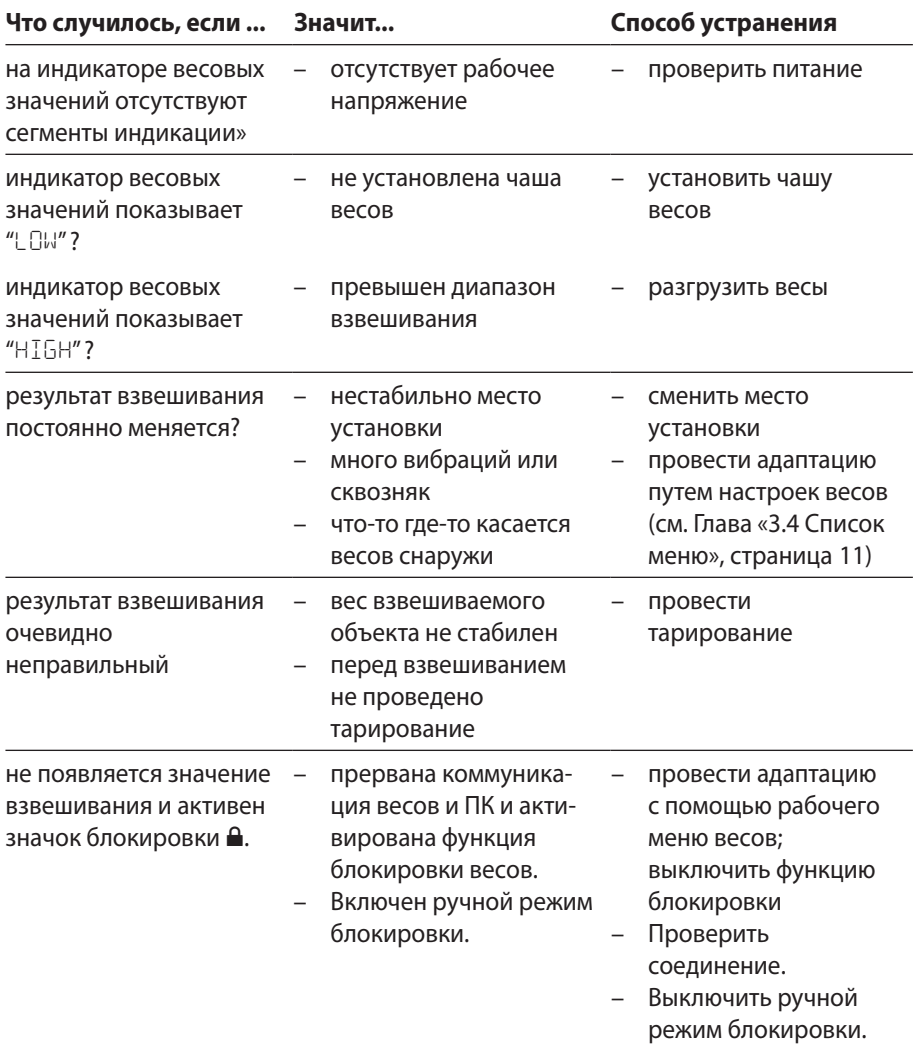

## 9 Хранение

Если устройство устанавливается не сразу после доставки, или эксплуатация аппарата временно прекращена, необходимо соблюдать следующие условия хранения[Глава «11 Технические характеристики», страница 32](#page-31-1) .

<span id="page-30-0"></span>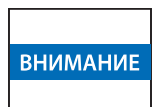

Храните устройство только в сухом помещении и не оставляйте аппарат под открытым небом.

Компания-поставщик не несет ответственности за повреждения аппарата, полученные в результате неправильного хранения.

## 10 Утилизация

#### **Упаковка**

Упаковка изготовлена из экологически безопасных материалов и подлежит вторичной переработке. Если упаковка более не используется, ее нужно передать в местную организацию сбора и утилизации отходов.

#### **Устройство**

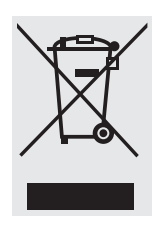

Устройство, включая принадлежности и разряженные аккумуляторы/батареи, не относится к бытовым отходам, поскольку они изготовлены из высококачественных материалов, которые можно переработать и использовать вторично. В соответствии с европейской Директивой 2002/96/ ЕС (Директива ЕС «Об отходах электрического и электронного оборудования») электрическое и электронное оборудование должно утилизироваться отдельно от несортированных бытовых отходов с целью обеспечения вторичного использования этого оборудования. Символ в виде перечеркнутого мусорного бака указывает на необходимость отдельного сбора данного вида отходов.

В соответствии с законодательством Германии и ряда других стран компания Sartorius самостоятельно производит сбор и утилизацию своего электрооборудования и электронных приборов. Запрещается – в том числе малым предприятиям – утилизировать вышеназванное оборудование вместе с бытовым мусором либо сдавать его в приемные пункты местных государственных организаций по сбору и утилизации отходов. Пожалуйста, обратитесь в сервисную службу Sartorius Service.

В странах, которые не входят в состав Европейского экономического пространства или в которых нет филиалов компании «Sartorius», следует обращаться в местные органы власти или организации по сбору и утилизации отходов.

Перед утилизацией прибора следует отсоединить от него батареи и сдать их в пункт по сбору отходов.

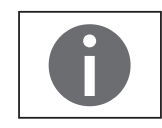

Компания «Sartorius» не принимает для ремонта и утилизации устройства, загрязненные опасными материалами (зараженные радиоактивными, биологическими и химическими веществами).

#### **Адреса сервисных служб для утилизации**

Подробные сведения об утилизации вашего устройства с адресами соответствующих сервисных служб вы найдете на нашем веб-сайте www.sartorius.com.

## <span id="page-31-1"></span>11 Технические характеристики

## **11.1 Общие сведения**

<span id="page-31-0"></span>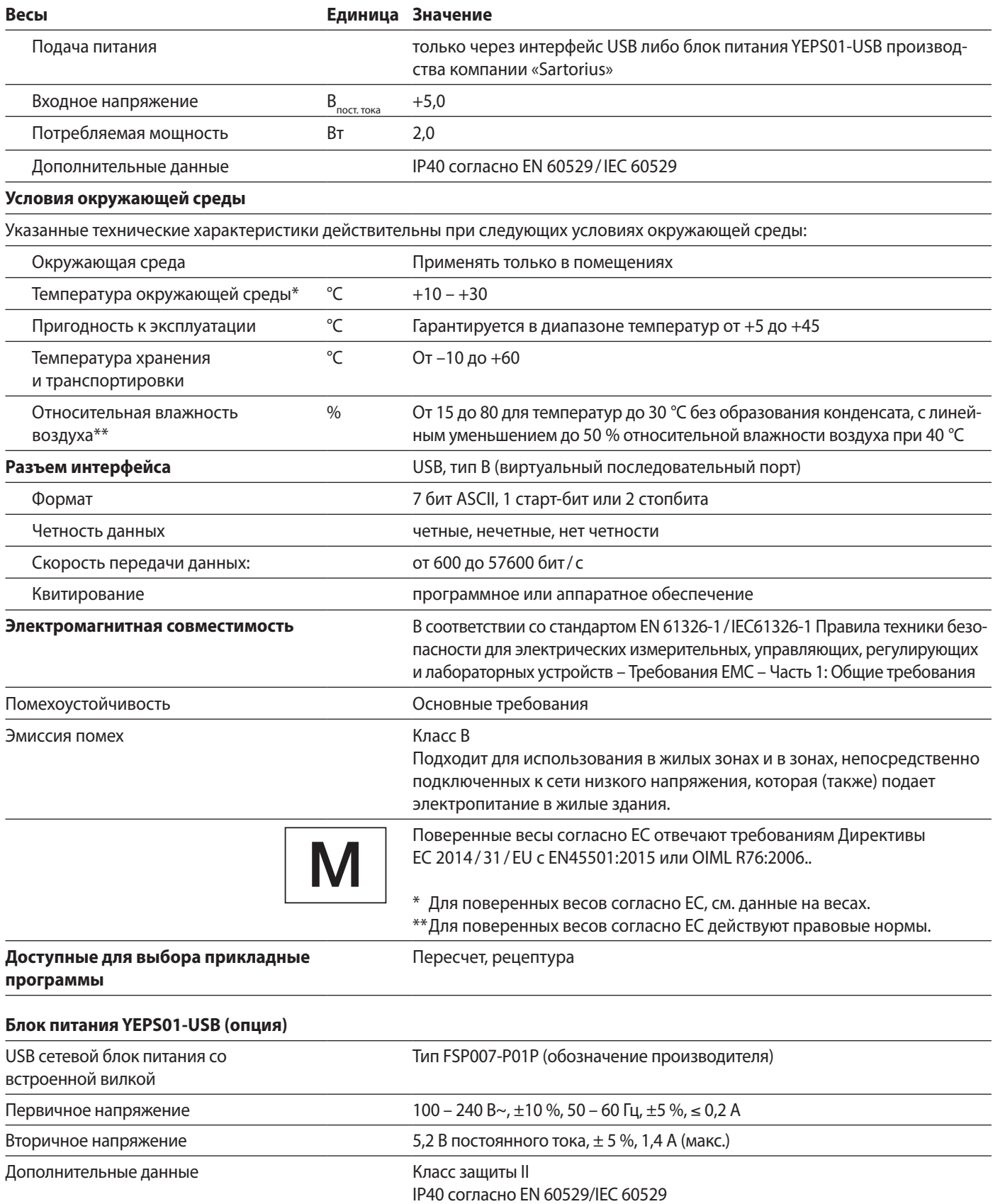

## **11.2 Сведения о моделях**

<span id="page-32-0"></span>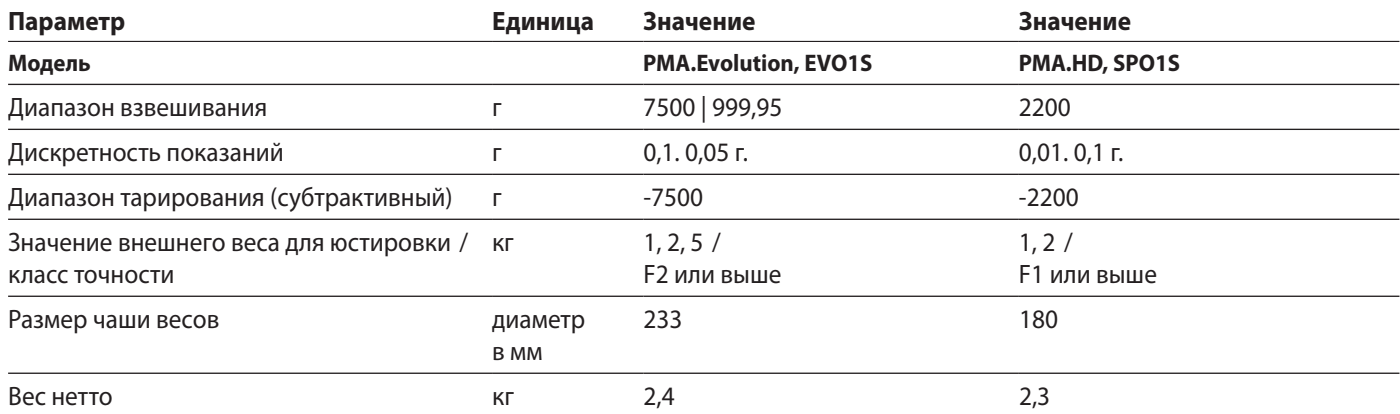

## **11.3 Модели с обязательной поверкой и сертификатом ЕС об утверждении типа: Технические характеристики моделей**

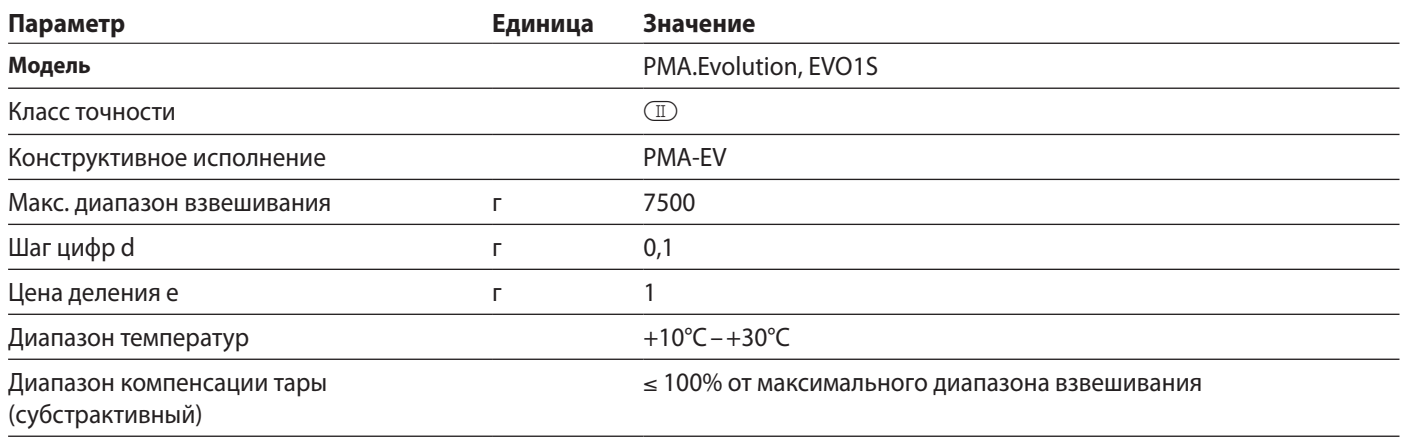

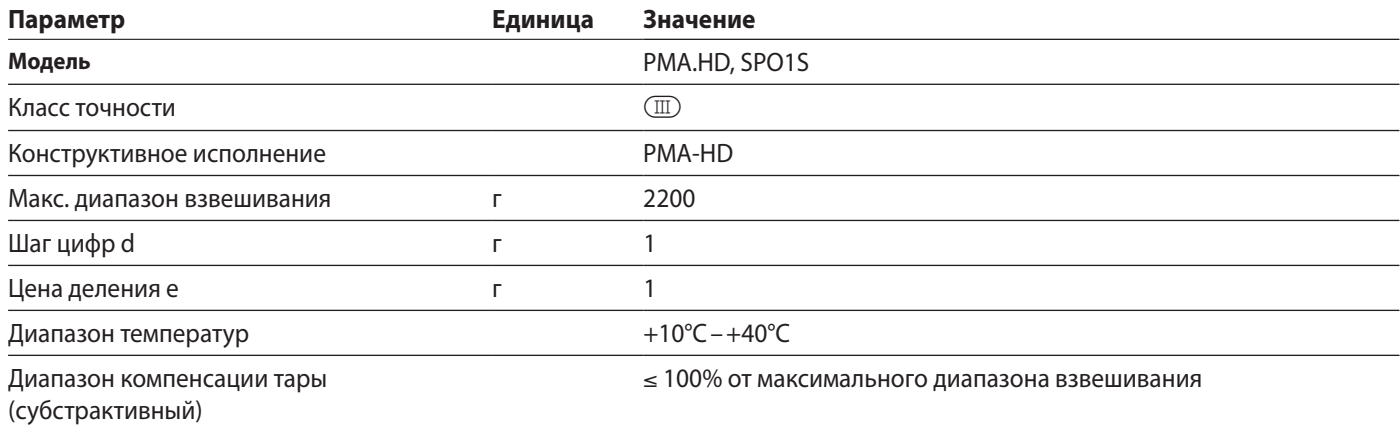

## <span id="page-33-0"></span>**11.4 Размеры устройства**

## **11.4.1 Модель EVO1S**

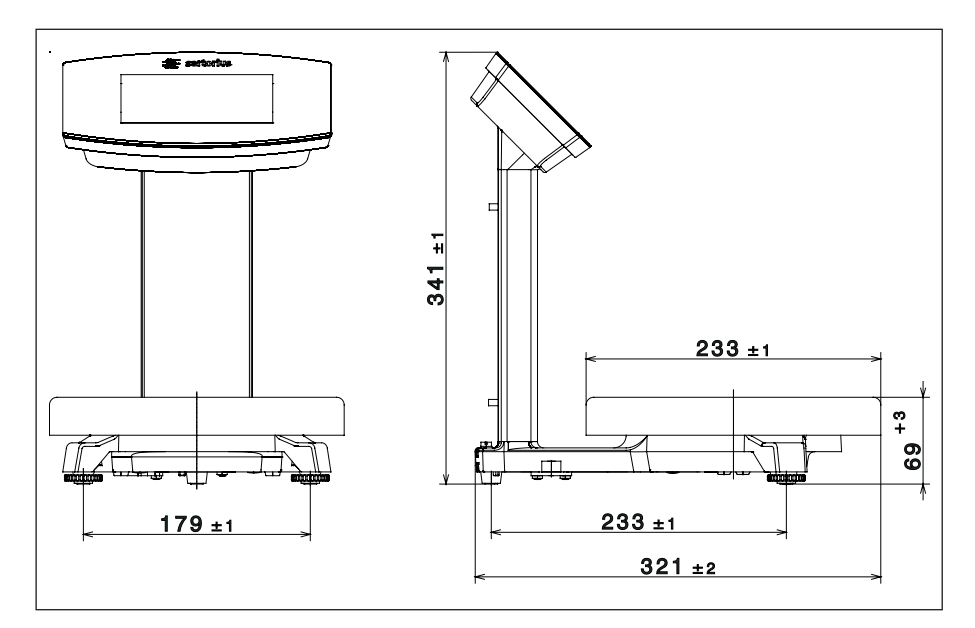

## **11.4.2 Модель SPO1S**

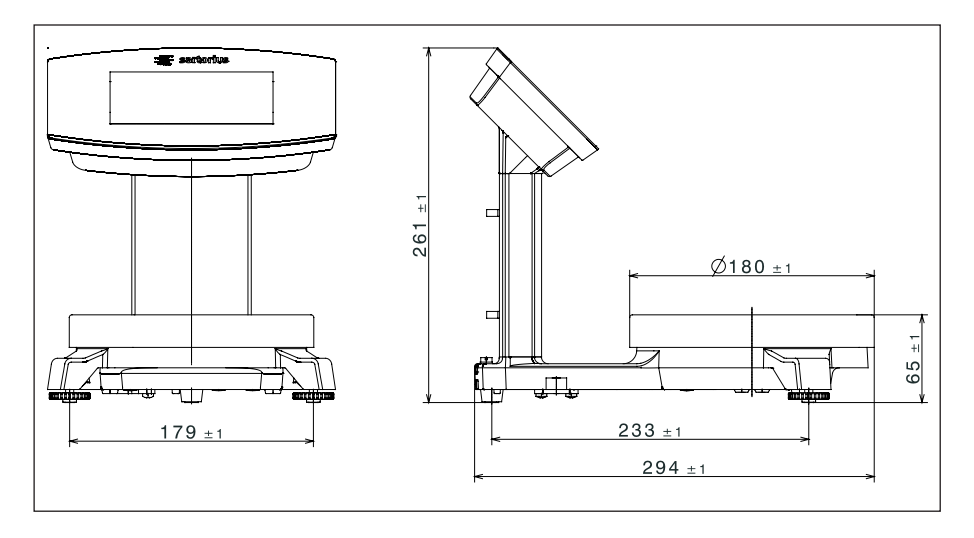

## **11.5 Разъем USB (разъем в ПК)**

### **11.5.1 Цель применения**

Устройство можно подключить через порт USB к компьютеру. На разъеме USB компьютера в качестве типа устройства создается виртуальный последовательный интерфейс (виртуальный COM-порт, VCP), с которым связывается программа после его обнаружения.

Через виртуальный последовательный порт можно передавать данные по протоколам xBPI и SBI.

#### <span id="page-34-0"></span>**11.5.2 Установить ПО (Обновление Windows)**

- **Подключите весы и USB-порту компьютера (см. Глава «4.4.2 Подключить весы»,** [страница](#page-17-1) 18).
- $\triangleright$  Windows распознает подключенное к USB-порту устройство. При первом подключении Windows автоматически активирует мастера установки.
- **Следуйте инструкциям мастера установки.**
- **Для завершения установки нажмите Готово.**
- $\triangleright$  Виртуальный интерфейс готов к работе.

#### **11.5.3 Установить ПО (с CD)**

- Убедитесь, что весы не подключены к ПК.
- **Вставьте CD в компьютер.**
- **Запустите с CD мастера установки (Setup.bat) вручную, если после загрузки CD** мастер не запускается автоматически.
- **Следуйте инструкциям мастера установки.**
- **Для завершения установки нажмите Готово.**
- y Виртуальный интерфейс готов к работе.
- Подключите весы и USB-порту компьютера (см. Глава «4.4.2 Подключить весы», [страница](#page-17-1) 18).

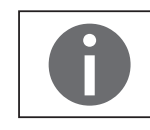

В системе Windows<sup>®</sup> виртуальный разъем обычно добавляется как дополнительный выход для максимально возможного количества COM-подключений (порты). Пример:

в компьютере с количеством COM-разъемов до 4 виртуальным разъемом будет порт COM5 (см. диспетчер устройств).

#### **11.5.4 Указания по установке для ОС Windows XP® и более свежих версий.**

#### **Изменить номер порта**

Если USB-разъем используется вместе с программами, в которых количество COM-подключений ограничено (например, только COM1, 2, 3, 4), может потребоваться присвоить один из этих номеров виртуальному интерфейсу.

- Откройте настройку последовательного порта USB в панели управления Windows<sup>®</sup>:
	- − ПУСК/настройки/панель управления
	- − Система /оборудование/диспетчер устройств
- **Откройте подменю Подключения.**
- **Дважды щелкните по USB Serial Port.**
- **Выберите Настройки подключений/Расширенные** Клавишей "Номер подключения COM" можно изменять номер порта.

#### **Деинсталляция драйверов**

Программные драйверы для USB-разъема можно удалить диспетчером устройств (только при подключенных весах):

- **щелкнуть правой кнопкой мыши соответствующий порт.**
- **В появившемся меню выбрать «деинсталлировать».**

## <span id="page-35-1"></span><span id="page-35-0"></span>12 Принадлежности

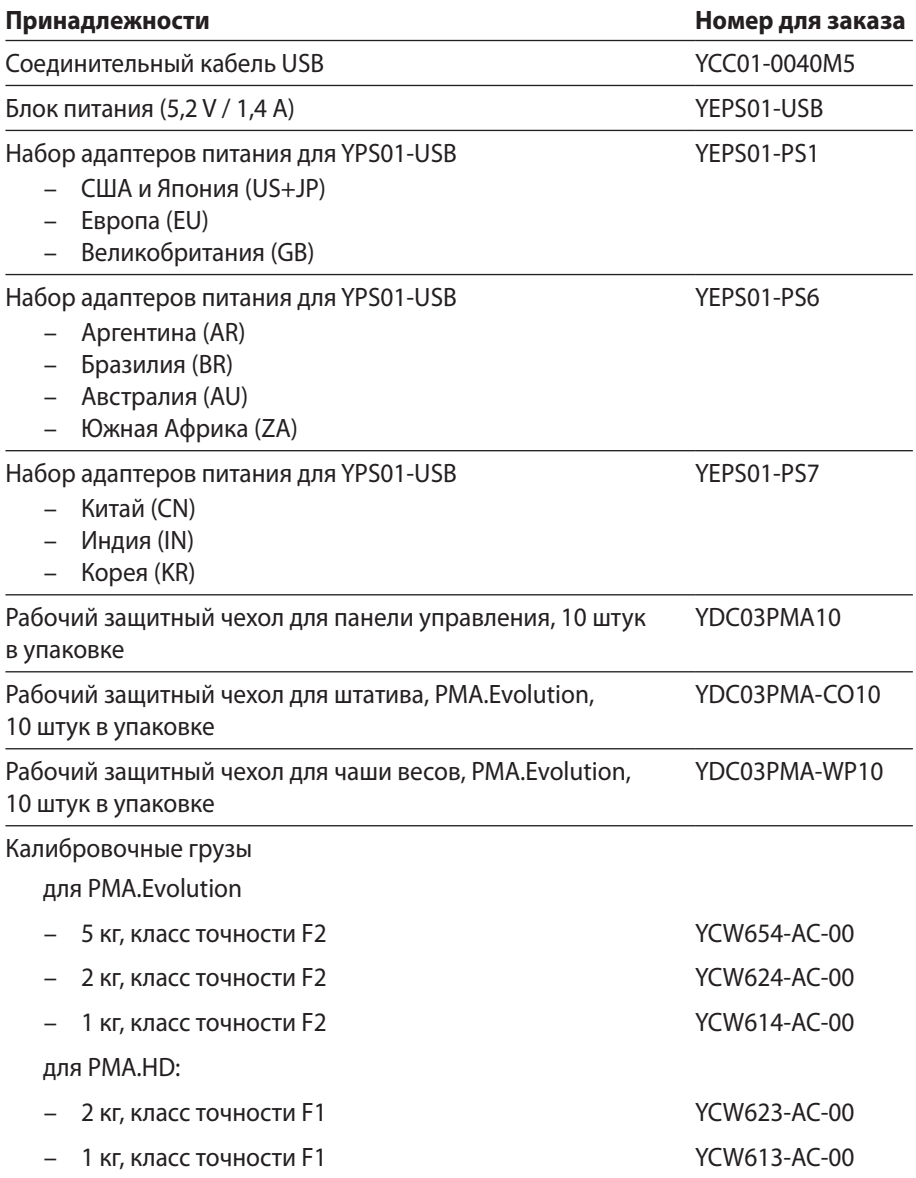

## <span id="page-35-2"></span>13 Сервисное обслуживание компании «Sartorius»

Компания «Sartorius» охотно ответит на все ваши вопросы по устройству. Сведения о сервисных отделениях, обслуживании и контактных лицах в вашем регионе вы найдете на веб-сайте компании «Sartorius» (www.sartorius.com).

## <span id="page-36-0"></span>14 Соответствие и лицензии

## **14.1 Заявление о соответствии стандартам ЕС**

В прилагаемом заявлении о соответствии производитель свидетельствует соответствие устройства названным директивам. При использовании откалиброванных весов на территории ЕЭС действует прилагаемое заявление о соответствии. Обязательно сохраняйте его.

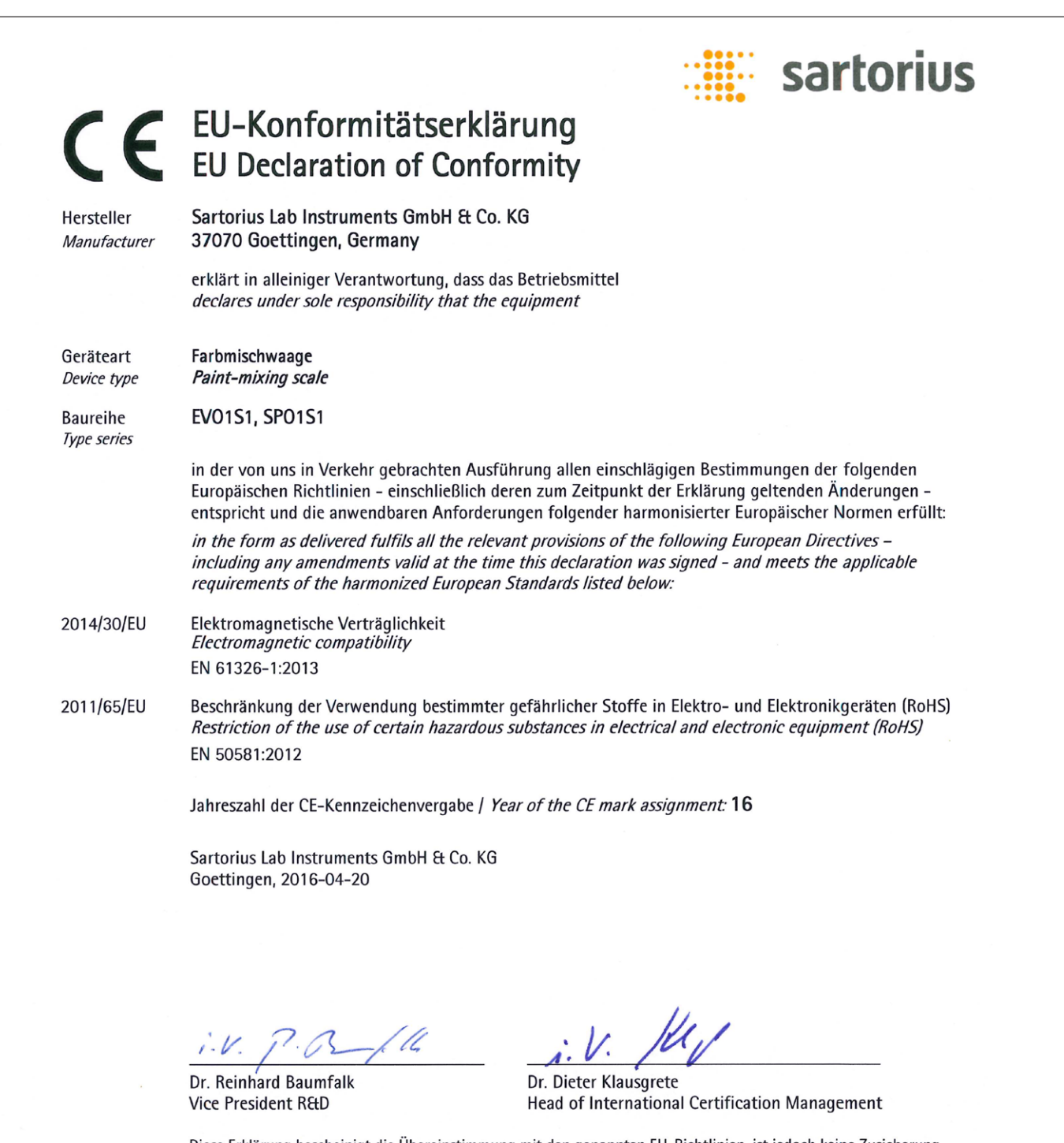

Diese Erklärung bescheinigt die Übereinstimmung mit den genannten EU-Richtlinien, ist jedoch keine Zusicherung von Eigenschaften. Bei einer mit uns nicht abgestimmten Änderung des Produktes verliert diese Erklärung ihre Gültigkeit. Die Sicherheitshinweise der zugehörigen Produktdokumentation sind zu beachten.

This declaration certifies conformity with the above mentioned EU Directives, but does not guarantee product attributes. Unauthorised product modifications make this declaration invalid. The safety information in the associated product documentation must be observed.

PMF: 2025573

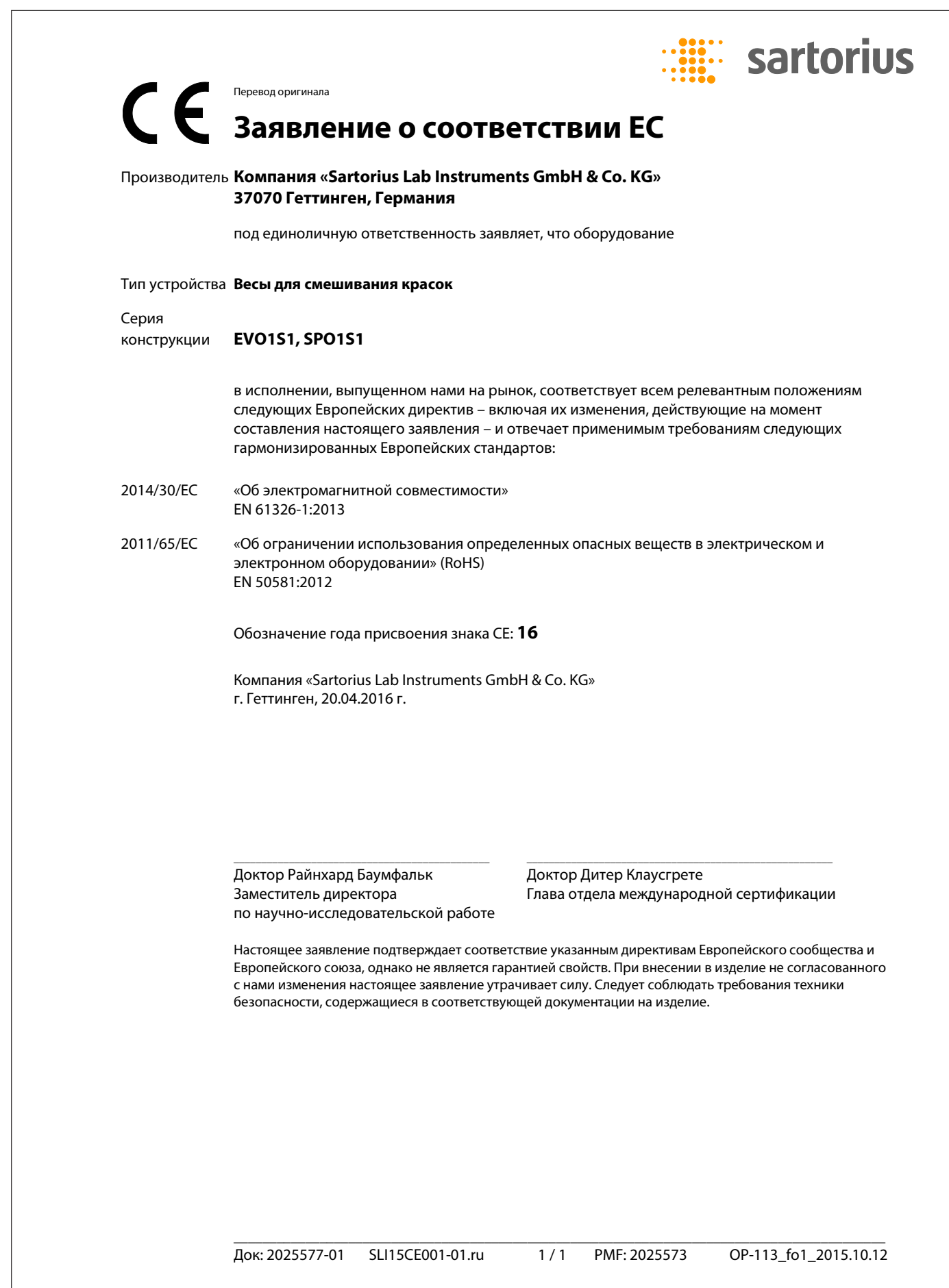

Sartorius Lab Instruments GmbH & Co. KG Otto-Brenner-Strasse 20 37079 Goettingen, Germany

Тел.: +49.551.308.0 www.sartorius.com

Содержащаяся в данном руководстве информация и рисунки соответствуют состоянию, указанному ниже. Компания «Sartorius» оставляет за собой право изменять технические характеристики, комплектацию и дизайн устройств, приведенные в данном руководстве. Из соображений удобочитаемости в данном руководстве могут использоваться языковые формы только мужского или только женского рода. Во всех случаях та или иная языковая форма заменяет языковую форму другого рода.

Примечание об авторских правах: Настоящее руководство, включая все его части, защищено авторским правом. Всякое использование настоящего руководства, превышающее пределы авторского права, без нашего согласия не допускается. Согласие требуется, в частности, для копирования, перевода и обработки

настоящего руководства в СМИ всех видов.

© Sartorius Germany

08 | 2019 Состояние: